# Smart N8 Manual përdoruesi

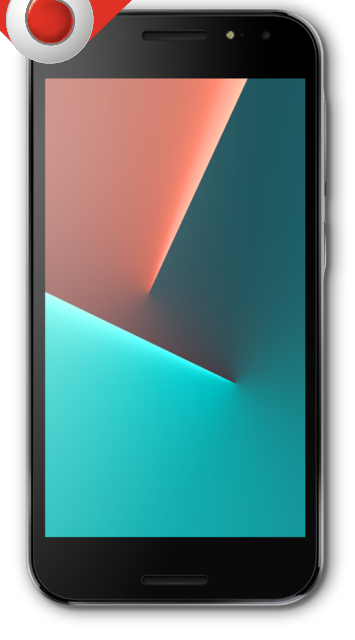

VFD 610

# Përmbajtja

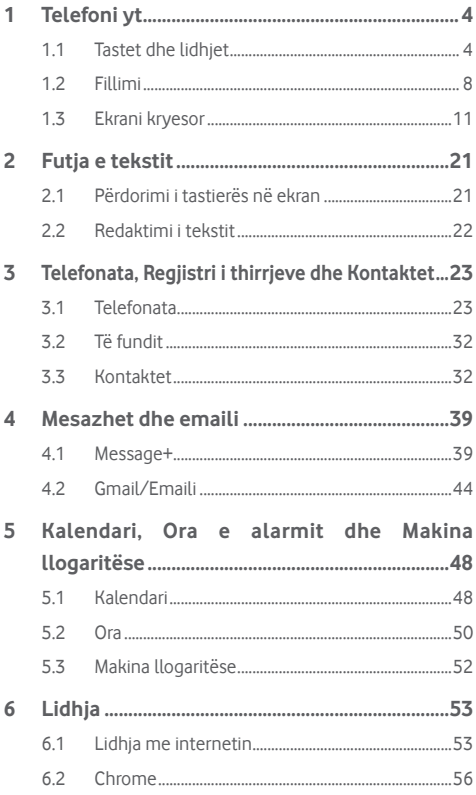

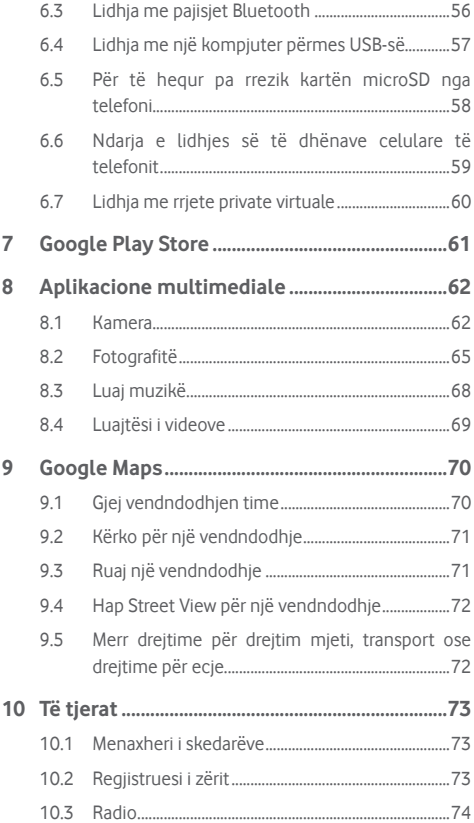

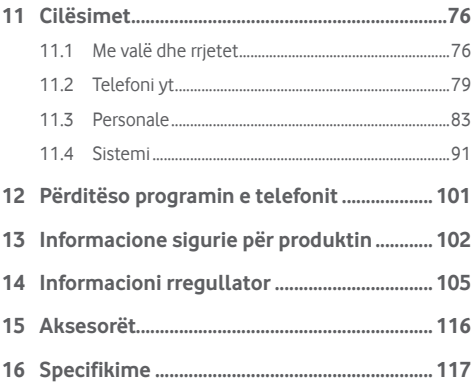

# <span id="page-4-0"></span>1 Telefoni yt

# **1.1 Tastet dhe lidhjet**

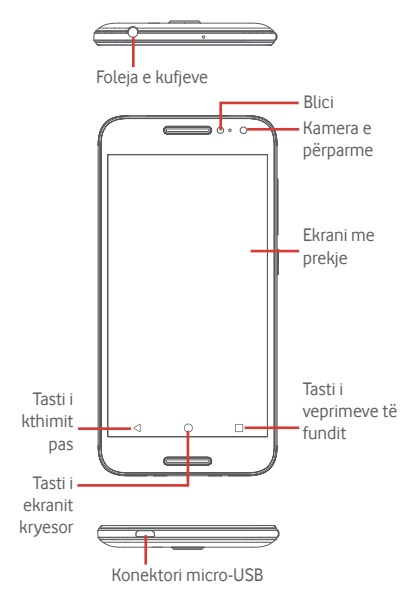

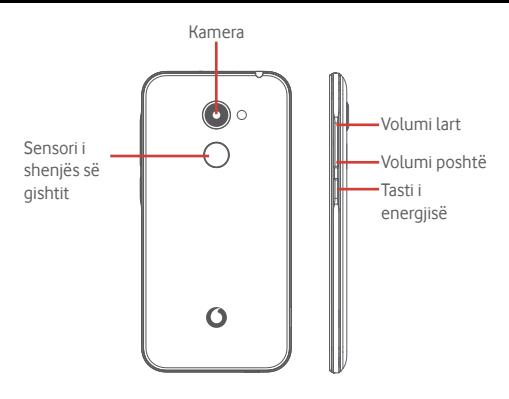

# Τ

### **Tasti i veprimeve të fundit**

- • Prek: tregon aplikacionet e përdorura së fundi. Prek një aplikacion për ta hapur ose rrëshqite majtas ose diathtas për ta hequr nga lista.
- • Shtypje e gjatë: të lejon të ndash ekranin në dy pjesë dhe të lejon të zgjedhësh një aplikacion tjetër të fundit për ta përdorur në të njëjtën kohë. Shënim: jo të gjitha aplikacionet funksionojnë në regjimin me ekran të ndarë.

#### **Tasti i ekranit kryesor**

- • Ndërkohë që je në ndonjë aplikacion apo ekran, prek butonin e ekranit Kryesor për t'u kthyer në ekranin Kryesor.
- Shtyp gjatë këtë tast për të hyrë te Google Now dhe Voice Search.

## **Tasti i kthimit pas**

• Prek për t'u rikthyer në pamjen e mëparshme të ekranit ose për të mbyllur një dritare dialoguese, menynë e opsioneve, panelin Njoftimet, etj.

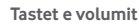

- • Gjatë një thirrjeje, ato rregullojnë volumin e kufjeve ose të receptorit.
- Në regjimin Muzikë/Video/Transmetim, ato rregullojnë volumin e pajisjes.
- Në regjimin e përgjithshëm, ato rregullojnë volumin e ziles.
- • Vendos në heshtje zilen e një thirrjeje hyrëse.

#### **Tasti i energjisë**

- • Shtyp dhe mbaj shtypur: Ndezja/fikja.
- • Shtyp: aktivizon bllokimin e ekranit/aktivizon ekranin.
- Shtyp gjatë: tregon menynë kërcyese për të zgjedhur nga **Fik**, **Rindiz**, **Regjimi i fluturimit**, **Regjistrimi i ekranit.**
- • Shtyp gjatë tastin **Energjia** dhe tastin **Volumi poshtë** për të bërë një foto të ekranit.
- • Në disa raste mund të lëvizësh poshtë pamjes së ekranit për të zgjedhur se cila pjesë do të regjistrohet. Prek për të lëvizur ekranin e telefonit, më pas për të ruajtur regjistrimin e ekranit.

# **Sensori i shenjës së gishtit**

Vendos gishtin në sensor për të regjistruar një shenjë gishti për identifikim apo autorizim. Duhet të vendosësh fillimisht një kyçje ekrani kur aktivizon këtë funksion.

Shenja e gishtit të lejon:

- **• Shkyç ekranin:** Shkyç ekranin duke vendosur gishtin në sensorin e gjurmës së gishtit.
- **• Qasja e shpejtë:** Hap panelin e njoftimeve me gjurmën e vendosur të gishtit.

Për të shtuar një shenjë gishti, prek **Cilësimet > Siguria > Gjurma e gishtit**, më pas ndiq udhëzimet në ekran.

- 1. Prek **Vazhdo**.
- 2. Vendos gishtin te sensori dhe ngrije pasi të ndiesh një dridhje.
- 3. Zhvendos gishtin pak për të shtuar të gjitha pjesët e ndryshme të gjurmës së gishtit për të përfunduar regjistrimin e gjurmës së gjshtit.
- 4. Prek **U KRYE**.

Mund të shtosh një ose më shumë shenja gishti (gishtin e madh dhe gishtin tregues, për shembull, ose një për bashkëshortin/bashkëshorten).

# <span id="page-8-0"></span>**1.2 Fillimi**

**1.2.1 Konfigurimi**

**Heqja ose vendosja e kapakut të pasmë**

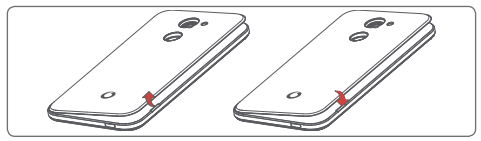

**Vendosja ose heqja e kartës SIM**

Duhet të fusësh kartën SIM për të bërë thirrje.

Fike telefonin përpara se të vendosësh ose të heqësh kartën SIM.

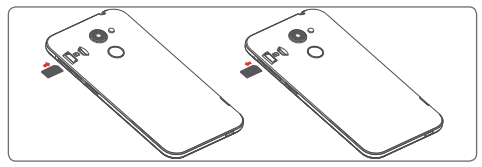

Fut kartën SIM me qarkun të kthyer poshtë dhe rrëshqite atë brenda folesë së saj. Sigurohu që ajo është futur si duhet. Për të hequr kartën SIM, shtype dhe rrëshqite atë jashtë.

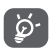

Telefoni mbështet vetëm karta nano SIM. Mos u përpiq të fusësh lloje të tjera SIM si kartat mini apo mikro, pasi mund të dëmtosh telefonin.

#### **Futja ose heqja e kartës microSD**

Fike telefonin përpara se të vendosësh ose të heqësh kartën microSD.

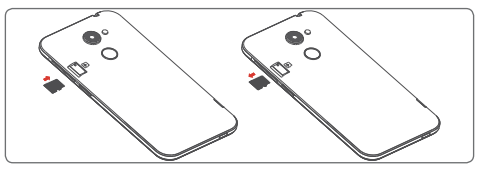

Fut kartën microSD me qarkun të kthyer poshtë dhe rrëshqite atë brenda folesë së saj. Sigurohu që ajo është futur si duhet. Për të hequr kartën microSD, shtype dhe rrëshqite atë jashtë.

#### **Karikimi i baterisë**

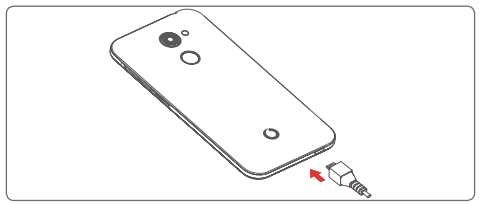

Për të karikuar baterinë, lidh karikuesin me telefonin dhe në prizën e energjisë. Gjithashtu mund të karikosh telefonin nëpërmjet një kablloje USB.

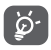

Për të reduktuar konsumin e energjisësë telefonit, fik Wi-Fi, GPS, Bluetooth ose aplikacione që funksionojnë në sfond kur nuk nevojiten. Te Cilësimet mund të ulësh nivelin e ndriçimit të ekranit dhe të shkurtosh kohën përpara se ekrani të kalojë në fjetje.

# **1.2.2 Ndezja e telefonit**

Mbaj shtypur tastin **Energjia** derisa telefoni të ndizet. Mund të kalojnë disa sekonda deri në ndezjen e ekranit. Rrëshqit për të shkyçur telefonin ose përdor kodin PIN, Fjalëkalimin, Motivin nëse e ke konfiguruar këtë tashmë, ose prek sensorin e gjurmës së gishtit me gishtin e regjistruar. Do të shfaqet ekrani Kryesor.

Nëse nuk di kodin PIN ose nëse e ke harruar atë, kontakto me operatorin e rrjetit. Mos e lër kodin PIN pranë telefonit. Ruaje këtë informacion në një vend të sigurt kur ai nuk është në përdorim.

## **Konfigurimi i telefonit për herë të parë**

Herën e parë kur ndez telefonin, do të të kërkohet të vendosësh opsionet e mëposhtme: gjuha, llogaria Google, data dhe ora, etj.

- 1. Zgjidh gjuhën e telefonit, pastaj prek **FILLO.**
- 2. Fut një kartë SIM ose prek **KAPËRCE**.
- 3. Prek  $\bigcirc$  ose për të konfiguruar telefonin.
- 4. Zgjidh një rrjet Wi-Fi ose prek dhe më pas **VAZHDO**.
- 5. Prek çelësin ndezur/fikur për të përzgjedhur **Shërbimet e Google**, pasi të përfundosh, më pas prek **TJETËR**.
- 6. Rregullo **Data dhe ora** nëse nevojitet, më pas prek **TJETËR**.
- 7. Fut **Emrin**, më pas prek **TJETËR**.
- 8. Mbroje telefonin, prek  $\triangleq$  për të vendosur tani kyçjen e ekranit. Ose prek  $\sim$  për të lëvizur te konfigurimi tjetër.
- 9. Konfiguro emailin ose prek  $\sim$  për të lëvizur te konfigurimi tietër.
- 10. Përmirësoje telefonin duke dërguar të dhëna anonime diagnostikuese dhe të përdorimit, prek **TJETËR**.
- 11. **Zgjidh një ekran kryesor**, më pas prek **TJETËR**.
- 12. Prek aktivizimin/çaktivizimin për të aktivizuar/çaktivizuar shfaqjen e **Këshillave të ndihmës**, më pas prek **TJETËR.**

Kur të konfigurohen edhe opsionet e tjera (**Madhësia e shkronjave, Madhësia e ekranit**, etj.), do të kesh konfiguruar plotësisht telefonin.

<span id="page-11-0"></span>Nëse e ndez telefonin pa futur kartën SIM, përsëri do të mund të lidhesh me një rrjet Wi-Fi për të hyrë në llogarinë tënde të Google dhe për të përdorur disa funksione.

# **1.2.3 Fikja e telefonit**

Mbaj shtypur tastin **Energjia** nga ekrani kryesor derisa të shfaqen Opsionet e telefonit, pastaj zgjidh **Fik**.

# **1.3 Ekrani kryesor**

Telefoni ka dy lloje të ekranit Kryesor që mund të përdorësh: ekranin standard Kryesor dhe një ekran të thjeshtë Kryesor.

Mund ta vendosësh këtë kur ndez për herë të parë telefonin ose duke prekur **Cilësimet > Ekrani > Ekrani kryesor**.

Në ekranin e thjeshtuar Kryesor, të gjitha karakteristikat që të duhen paraqiten në një dizajn intuitiv dhe tërheqës.

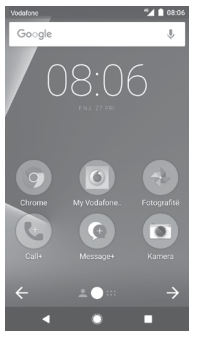

Prekja e tastit **Kryesor** gjithmonë të dërgon tek ekrani Kryesor dhe mund të personalizosh të gjitha ekranet Kryesore duke shtuar në to aplikacionet e preferuara, shkurtoret dhe miniaplikacionet.

Në ekranin standard Kryesor seti i ikonave të vendosura poshtë është gjithmonë i dukshëm, në cilëndo prej faqeve Kryesore ku ndodhesh. Kjo gjithashtu përfshin butonin Aplikacion, i cili do të tregojë të gjitha aplikacionet e disponueshme.

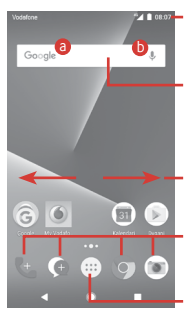

#### **Shiriti i statusit**

- Treguesit e statusit/njoftimeve
- • Prek dhe zvarrit poshtë për të hapur panelin e Njoftimeve

#### **Shiriti i Google Search**

- Prek a për të hyrë te ekrani i kërkimit me tekst
- Prek b për të hyrë te ekrani i kërkimit me zë

Rrëshqit majtas ose djathtas për të parë panelet e tjera në ekranin kryesor

#### **Aplikacionet në panelin e preferencave**

- • Prek për të hapur aplikacionin
- • Prek gjatë për të lëvizur ose ndryshuar aplikacionet

#### **Skeda Aplikacioni**

• Preke për të hapur të gjitha aplikacionet

Ekrani Kryesor zgjerohet në të dy anët për të mundësuar më shumë hapësirë për shtimin e aplikacioneve, shkurtoreve etj. Rrëshqit ekranin Kryesor horizontalisht majtas dhe djathtas për të parë pamjen e plotë të ekranit Kryesor. Pika e bardhë në pjesën e poshtme të ekranit tregon se cilin ekran po sheh.

Në ekranin standard Kryesor, mund të rrëshqasësh djathtas për të hapur aplikacionet e tua të preferuara (që janë vendosur te këshillat Inteligjente). Mund ta ndryshosh këtë për të hapur një aplikacion tjetër duke prekur **Cilësimet > Ekrani > Aplikacioni i preferuar i ekranit Kryesor.**

# **1.3.1 Përdorim i ekranit me prekje**

# **Prek**

Për të hyrë te një aplikacion, preke me gisht.

# Shtyp gjatë **\**

Shtyp gjatë ekranin Kryesor për të hapur opsionet e disponueshme për caktimin e sfondit.

# **Zvarrit**

Shtyp gjatë një objekt që të jesh në gjendje ta zvarrisësh atë në një vendndodhje tjetër.

# **Rrëshqit/Rrëshqit shpejt**

Rrëshqit qishtin në ekranin për të lëvizur lart dhe poshtë në lista. pamje aplikacionesh, foto, faqe interneti etj.

# **Goditja e lehtë**

E ngjashme me rrëshqitjen, por çokitja e bën të lëvizë më shpejt.

# **Afro gishtat/Largo gishtat**

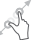

Vendos gishtat e njërës dorë mbi sipërfaqen e ekranit dhe largoji ose bashkoji për të shkallëzuar një artikull në ekran.

# **Rrotullo**

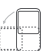

Ndrysho automatikisht drejtimin e pamjes së ekranit nga vertikalisht në horizontalisht duke e kthyer telefonin anash.

# **1.3.2 Shiriti i statusit**

Nga shiriti i statusit, mund të shohësh si statusin e telefonit (në të djathtë), ashtu edhe informacionin e njoftimeve (në të majtë).

**Ikonat e statusit**

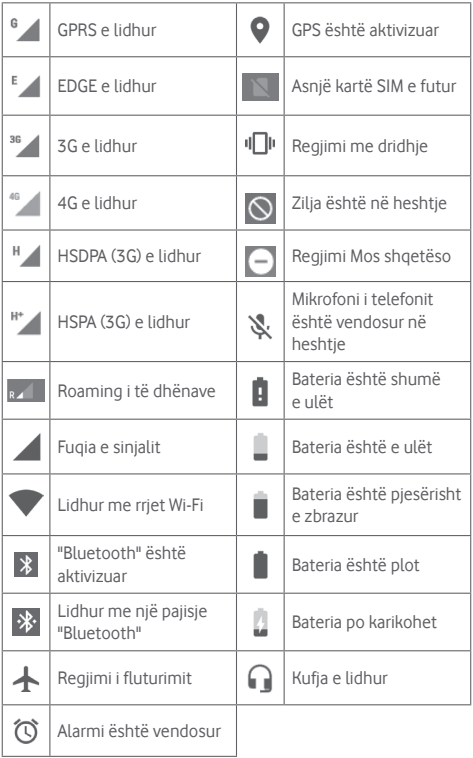

**Ikonat e njoftimeve**

| $\overline{\mathsf{M}}$ | Mesazh i ri në Gmail™                                  | ž              | Thirrje e humbur                                                                     |
|-------------------------|--------------------------------------------------------|----------------|--------------------------------------------------------------------------------------|
| ⊟                       | Mesazh i ri me tekst<br>ose multimedia                 | IJ             | Thirrje në pritje                                                                    |
| Ŧ.                      | Problem me dërgimin e<br>SMS ose MMS                   | J              | Transferimi i thirrjeve<br>është aktivizuar                                          |
| Ф                       | Mesazh i ri Hangouts                                   | ↟              | Po ngarkohen të dhëna                                                                |
| OO                      | Postë e re zanore                                      | ≛              | Shkarkimi përfundoi                                                                  |
| 31                      | Ngjarje e ardhshme                                     | Α              | Po afron ose është<br>tejkaluar pragu i<br>përdorimit të të<br>dhënave të operatorit |
| C                       | Të dhënat po<br>sinkronizohen                          | $\overline{2}$ | Disponohet një rrjet i<br>hapur Wi-Fi                                                |
| T                       | Nuk është futur kartë<br>microSIM                      | ಕ              | Radioja është ndezur                                                                 |
| <u>lea</u>              | Gabim në ekran                                         | $\mathfrak{S}$ | Disponohet përditësim<br><i>i</i> sistemit                                           |
| $\boldsymbol{\odot}$    | Ndarja e internetit me<br>USB është aktivizuar         | О-г            | Lidhur me VPN                                                                        |
| (ල)                     | Pika e hyrjes Wi-Fi<br>e lëvizshme është<br>aktivizuar | (R)            | Roaming<br>ndërkombëtar i<br>aktivizuar                                              |
|                         | Thirrje në vazhdim                                     | $(\mathbb{R})$ | Roaming<br>ndërkombëtar i<br>caktivizuar                                             |

#### **Paneli i njoftimeve**

Prek dhe zvarrit poshtë shiritin e Statusit për të hapur panelin e Cilësimeve të shpejta dhe zvarrit poshtë përsëri për të hapur panelin e Cilësimeve të shpejta. Preke dhe zvarrite lart për ta mbyllur atë. Nga paneli i Njoftimeve, mund të hapësh artikuj dhe kujtues të tjerë të treguar nga ikonat e njoftimeve ose shfaq informacionin e shërbimit me valë.

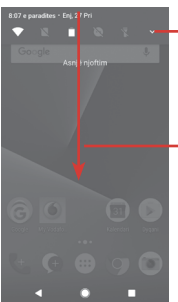

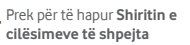

Prek dhe zvarrit poshtë dy herë për të hapur **Shiritin e cilësimeve të shpejta**

Prek një njoftim dhe rrëshqite atë anash për ta hequr. Prek **PASTRO TË GJITHA** për të pastruar të gjitha njoftimet e bazuara në ngjarje (njoftimet e tjera në vazhdim do të mbeten). Prek ikonën e Cilësimeve për të hyrë te **Cilësimet**.

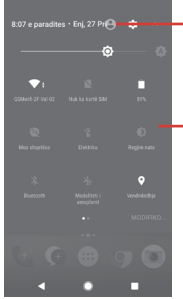

Fotoja e përshtatur do të tregojë nëse ke konfiguruar Profilin në aplikacionin e Kontakteve (1).

Referoju "3.3.1 Shfaqja e kontakteve"

Shiriti i cilësimeve të shpejta

• Prek ikonat për të aktivizuar/ çaktivizuar funksionet ose për të ndryshuar regjimet

# **1.3.3 Shiriti i kërkimit**

Telefoni ofron një funksion Kërkimi që mund të përdoret për të gjetur informacionin që dëshiron në telefon, në aplikacionet e tua ose në ueb.

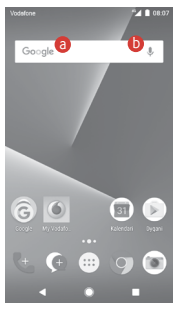

a **Kërko sipas tekstit**

- • Prek shiritin e kërkimit nga ekrani Kryesor
- • Fut tekstin/ frazën për të cilën dëshiron të kërkosh.
- Prek  $\bigcirc$  në tastierë nëse dëshiron të kërkosh në ueb.

#### b **Kërko me zë**

- Prek  $\bullet$  nga shiriti i kërkimit për të shfaqur ekranin dialogues.
- Thuaj fjalën/ frazën për të cilën dëshiron të kërkosh. Një listë me rezultatet e kërkimit do të shfaqet nga e cila mund të zgjedhësh.

# **1.3.4 Bllokimi/zhbllokimi i ekranit**

Për të mbrojtur telefonin dhe privatësinë, mund të kyçësh ekranin e telefonit me një shumëllojshmëri motivesh, PIN ose fjalëkalim, etj. nëpërmjet **Cilësimet > Siguria > Kyçja e ekranit**.

**Për të krijuar një motiv zhbllokimi të ekranit** (ndiq udhëzimet në ekran)

- • Prek **Cilësimet > Siguria > Bllokimi i ekranit > Motivi**.
- • Vizato motivin tënd.

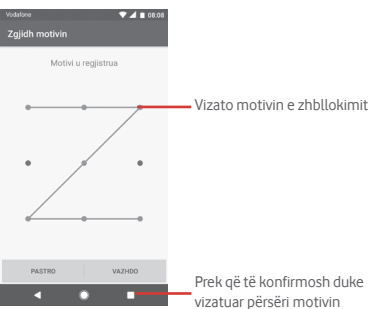

**Për të krijuar një PIN/Fjalëkalim për zhbllokimin e ekranit**

- • Prek **Cilësimet > Siguria > Bllokimi i ekranit > PIN** ose **Fjalëkalim.**
- • Vendos kodin PIN tënd ose fjalëkalimin.

#### **Për të kyçur ekranin e telefonit**

Shtyp butonin e **Energjisë** një herë për të kyçur ekranin.

#### **Për të shkyçur ekranin e telefonit**

Shtyp butonin **E ndezjes** një herë për të ndriçuar ekranin, vizato motivin e shkyçjes që ke krijuar ose fut PIN ose fjalëkalim për të shkyçur ekranin.

Nëse ke zgjedhur **Rrëshqitje** si kycje ekrani, rrëshqit lart për të shkyçur ekranin.

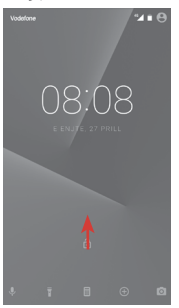

# **1.3.5 Personalizimi i ekranit Kryesor**

#### **Shtimi i një aplikacioni ose miniaplikacioni**

Prek butonin Aplikacionet (...), pastaj shtyp gjatë aplikacionin ose miniaplikacionin për të aktivizuar regjimin Lëviz dhe zvarrite artikullin në një prej ekraneve Kryesore.

#### **Rivendosja e një aplikacioni ose widget**

Shtyp gjatë elementin që do të ripozicionosh për të aktivizuar regjimin "Lëviz", tërhiq artikullin në pozicionin e dëshiruar dhe pastaj lëshoje. Mund t'i zhvendosësh artikujt edhe në ekranin Kryesor, edhe në shiritin e Preferencave. Mbaje ikonën në cepin e majtë ose të djathtë të ekranit për ta zvarritur artikullin në një faqe tjetër të ekranit Kryesor.

### **Hiq**

Shtyp gjatë objektin që dëshiron të heqësh për të aktivizuar regjimin Lëviz, tërhiq objektin lart tek ikona **Hiq** dhe lëshoje pasi objekti të bëhet i gri.

## **Krijimi i dosjeve**

Për të lehtësuar organizimin e aplikacioneve dhe shkurtoreve në ekranin kryesor dhe në shiritin e preferencave, mund t'i shtosh ato në një dosje duke i vendosur artikujt njëri mbi tjetrin. Për ta riemërtuar dosjen, hape atë dhe preke hapësirën e emrit të dosjes për të futur emrin e ri.

## **Personalizimi i sfondit të ekranit**

Shtyp gjatë hapësirën e zbrazët në ekranin Kryesor ose shko te **Cilësimet > Ekrani > Sfondi** për të personalizuar Sfondin.

# **1.3.6 Rregullimi i volumit**

## **Përdorimi i tastit të volumit**

Shtyp tastin **Volumi** për të rregulluar volumin. Për të aktivizuar regjimin dridhje, shtyp tastin **Volumi poshtë** derisa telefoni të dridhet. Shtyp tastin **Volumi poshtë** edhe një herë për të aktivizuar regjimin pa zë.

## **Përdorimi i menysë së cilësimeve**

Zvarrit poshtë dy herë nga paneli i njoftimeve dhe prek ikonën e cilësimeve për të hapur **Cilësimet**, pastaj prek **Tingulli**. Mund të rregullosh volumin e medias, alarmeve, zileve, etj. sipas preferencave të tua.

# <span id="page-21-0"></span>2 Futja e tekstit

# **2.1 Përdorimi i tastierës në ekran**

## **Cilësimet e tastierës në ekran**

Prek butonin Aplikacionet në ekranin Kryesor, zgjidh **Cilësimet > Gjuha dhe hyrja**.

## **Ndryshimi i orientimit të tastierës virtuale**

Ktheje telefonin anash ose vertikalisht për të rregulluar orientimin e tastierës virtuale. Gjithashtu mund ta rregullosh atë duke ndryshuar cilësimet (shko te **Cilësimet** > **Ekrani > Kur pajisja rrotullohet > Rrotullo përmbajtjen e ekranit**).

# **2.1.1 Tastiera e Google**

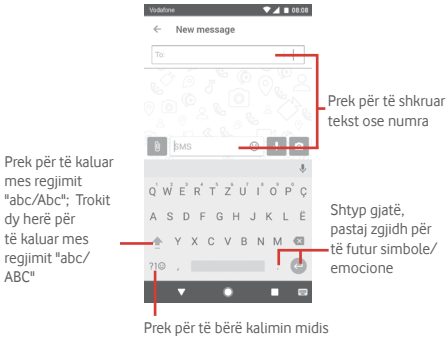

tastierës me simbole dhe asaj me numra

# <span id="page-22-0"></span>**2.2 Redaktimi i tekstit**

Mund të redaktosh tekstin që ke futur.

- • Shtyp gjatë ose prek dy herë tekstin që dëshiron të redaktosh.
- • Zvarrit skedat për të ndryshuar zgjedhjen e theksuar.
- • Do të shfaqen opsionet në vijim: **PRIT, KOPJO, NDAJ, ASISTO**  dhe **PËRKTHE.**

### **Gjithashtu mund të shtosh tekst të ri**

- Prek ku do të shkruash ose shtyp gjatë një hapësirë bosh, kursori do të ndriçojë dhe skeda do të shfaqet. Zvarrit hapësirën për të lëvizur kursorin.
- • Nëse ke zgjedhur ndonjë tekst, prek butonin për të shfaqur **NGJIT** që të lejon të ngjitësh çdo tekst që ke kopjuar më parë.

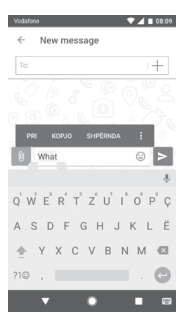

# <span id="page-23-0"></span>3 Telefonata, Regjistri i thirrjeve dhe Kontaktet

# **3.1 Telefonata**

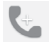

## **3.1.1 Kryerja e një thirrjeje**

Për të bërë një telefonatë, shko tek ekrani Kryesor dhe prek ikonën e Telefonit **e në shiritin Të preferuarat.** 

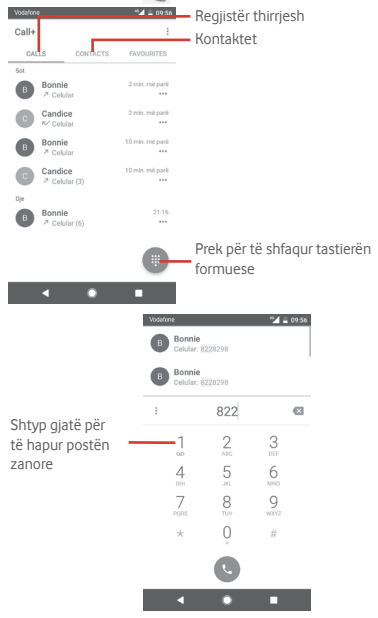

Shkruaj numrin që dëshiron nga blloku i thirrieve direkt ose përzgjidh një kontakt nga **THIRRJET** ose **KONTAKTET** duke prekur butonat, pastaj prek për të bërë thirrjen.

Numri që vendose mund të ruhet te **Kontakte** duke prekur dhe zgjidh **Shto te kontaktet**.

Nëse bën një gabim, mund t'i fshish shifrat e pasakta duke prekur .

Për të mbyllur thirrien, prek

#### **Thirrjet ndërkombëtare**

Për të formuar thirrje ndërkombëtare shtyp qjatë  $0$  për të futur "+", pastaj fut prefiksin ndërkombëtar të shtetit të ndjekur nga numri i plotë i telefonit dhe në fund prek .

#### **Thirrja e urgjencës**

Nëse telefoni ka mbulim me rrjet, formo numrin e emergjencës dhe prek **për të bërë një telefonatë emergjence**. Kjo funksionon edhe pa një kartë SIM dhe pa futur kodin PIN.

# **3.1.2 Përgjigjja ose refuzimi i një thirrjeje**

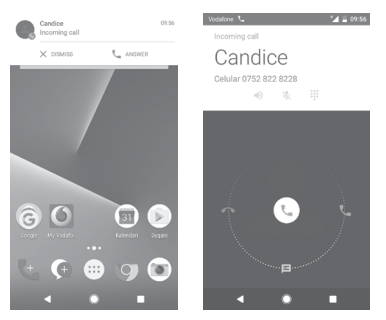

Kur merr një thirrje, një dritare e thirrjeve do të paraqitet në krye të ekranit. Prek **LARGO** për të larguar një thirrje ose **PËRGJIGJU** për t'iu përgjigjur një thirrjeje.

Prek dritaren e thirrjes për të hapur ekranin e Telefonatës.

Kur merr një thirrje në telefon, prek

- • Rrëshqit ikonën djathtas për t'iu përgjigjur thirrjes;
- • Rrëshqit ikonën majtas për ta refuzuar thirrjen;
- Rrëshqit ikonën poshtë për ta refuzuar thirrien duke i dërguar një mesazh të paracaktuar.

Për të bërë pa zë thirrjet hyrëse, shtyp tastin **Volum lart/poshtë**.

# **3.1.3 Thirrja e postës zanore**

Posta zanore është ofrohet nga rrjeti të shmangur humbje të thirrjeve. Punon si një sekretari telefonike që mund ta hapësh në çdo kohë.

Për të dëgjuar postën zanore, shtyp gjatë 1 në skedën Telefoni.

Për të vendosur numrin e postës zanore, prek tastin  $\div$  dhe prek **Cilësimet > Telefoni > Cilësimet e thirrjes > Posta zanore.**

Nëse merr një postë zanore, një ikonë poste zanore QQ do të shfaqet në shiritin e Statusit. Hap panelin e Njoftimeve, prek **Postë zanore e re.**

# **3.1.4 Gjatë një thirrje**

Për të rregulluar volumin gjatë një thirrje, shtyp tastin **Volumi lart/poshtë**.

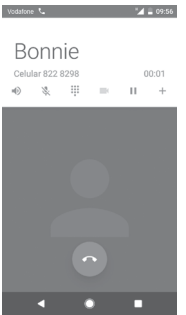

- Prek për të vendosur në pritje thirrjen e tanishme. Prek këtë ikonë përsëri për të rikthyer thirrjen.
	- Prek për të shfaqur tastierën e numrave.

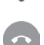

Prek për të përfunduar thirrjen e tanishme.

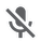

Prek për të vendosur në heshtie thirrien e tanishme. Prek këtë ikonë përsëri të bësh me zë thirrjen.

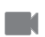

Prek për të ndarë video gjatë thirrjes.

Prek që të aktivizosh folësin gjatë thirrjes së tanishme.  $\blacktriangleleft$ Prek këtë ikonë përsëri të çaktivizosh altoparlantin.

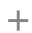

Prek për të kryer telefonatë te një kontakt tjetër.

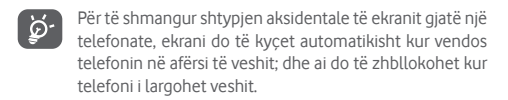

## **3.1.5 Menaxhimi i thirrjeve shumëfishe**

Me këtë telefon mund të manovrosh thirrje shumëfishe në të njëjtën kohë.

#### **Thirrjet konferencë (1)**

Mund të konfigurosh një thirrje konference.

- • Kryej një thirrje pjesëtarit të parë të thirrjes konferencë.
- $\bullet$  Prek  $+$ .
- • Shkruaj numrin e telefonit të personit që dëshiron të shtosh në konferencë dhe prek . Gjithashtu mund të shtosh pjesëmarrës nga **THIRRJET** ose **KONTAKTET**.
- • Prek ikonën e menysë dhe zgjidh **Bashko thirrjet** për të nisur një thirrje konferencë.
- Gjatë një thirrje konferencë, prek \*\* për të hequr një pjesëmarrës ose për të folur privatisht me një nga pjesëmarrësit. Prek për të hequr një pjesëmarrës nga konferenca, prek për të folur privatisht me pjesëmarrësin dhe mbajtur në pritje pjesëmarrësit e tierë.

<sup>(1)</sup> Në varësi të operatorit të rrjetit.

• Prek për të përfunduar thirrjen konferencë dhe për të shkëputur të gjithë telefonuesit.

## **3.1.6 Cilësimet e thirrjes**

Nga ekrani i telefonit, prek tastin : dhe zgjidh **Cilësimet**, opsionet e mëposhtme janë të disponueshme:

**Shiko dhe ndiej**

**• Shfaq opsionet**

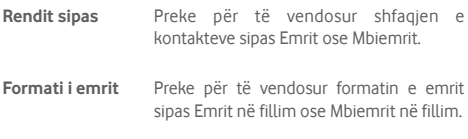

**Thirrja**

#### **• Opsionet e shërbimit**

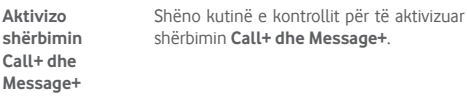

#### **• Shtimi i videos në thirrje**

Shtimi i videos në thirrje aktivizohet kur lidhet me Wi-Fi dhe 4G.

**Aktivizimi në 3G/** Shëno kutinë e kontrollit për të aktivizuar **HSPA** shtimin e videos në thirrie kur lidhet me 3G/HSPA

#### **• Njoftimi "Thuaj pse telefonove"**

Shëno kutinë e kontrollit për të dërguar mesazhe pse telefonove pasi një thirrje nuk përgjigjet.

### **• Nënshkrimi "Dërguar me Call+"**

Shëno kutinë e kontrollit për të aktivizuar nënshkrimin "**Dërguar me Call+**" kur dërgon një SMS pas një thirrjeje pa përgjigje.

#### **• Shkarkimi automatik**

Të gjitha cilësimet e shkarkimit automatik do të jetë të zbatueshme për ndarjen **Call+** dhe **Message+**.

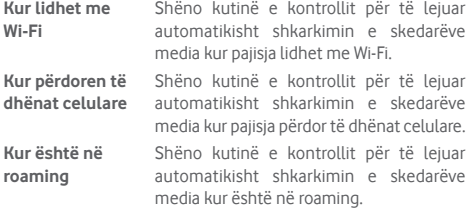

#### **• Redakto mesazhet e shpejta pas thirrjes**

Prek për të redaktuar mesazhet e shpejta pas thirrjes.

**Telefoni**

#### **• Cilësimet e thirrjes**

#### **1. Posta zanore**

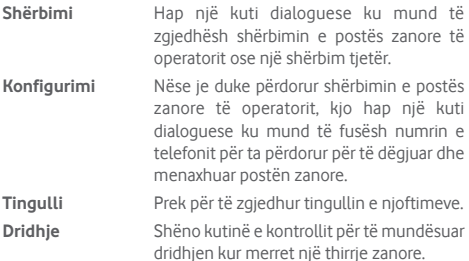

#### **2. Numrat e thirrjeve fikse**

Numrat Formues të Fiksuar (NFF) është një regjim shërbimi i SIM, ku thirrjet dalëse kufizohen në një bashkësi numrash telefoni. Këta numra janë shtuar në listën FDN. Aplikacioni më i zakonshëm praktik i FDN është për prindërit për të kufizuar numrat e telefonit të cilët fëmijët e tyre mund të telefonojnë.

Për arsye sigurie, do të të kërkohet të aktivizosh FDN duke shtypur SIM PIN2 që zakonisht ofrohet nga operatori i shërbimit ose krijuesi i SIM.

#### **3. Transferimi i thirrjes**

Preke për të konfiguruar se si transferohen gjithmonë thirrjet ose kur je i zënë, kur nuk përgjigjesh apo nuk je i arritshëm.

#### **4. Bllokimi i thirrjeve**

Mund të aktivizosh ose çaktivizosh bllokimin e thirrjeve për thirrjet dalëse dhe hyrëse. Opsionet e ndryshme janë:

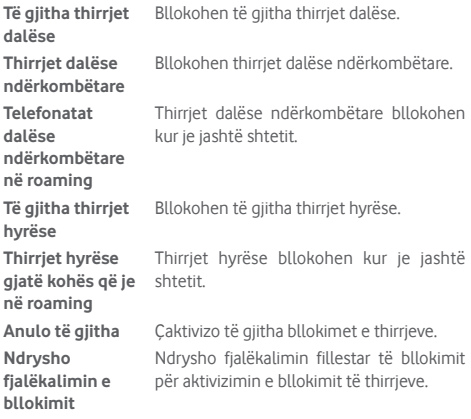

## **5. Cilësimet shtesë**

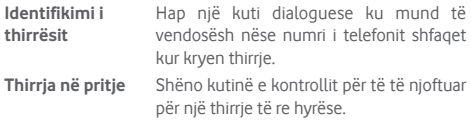

#### **6. WiFi Calling (1)**

Prek çelësin për të aktivizuar/çaktivizuar WiFi Calling.

## **• Tingujt dhe dridhjet**

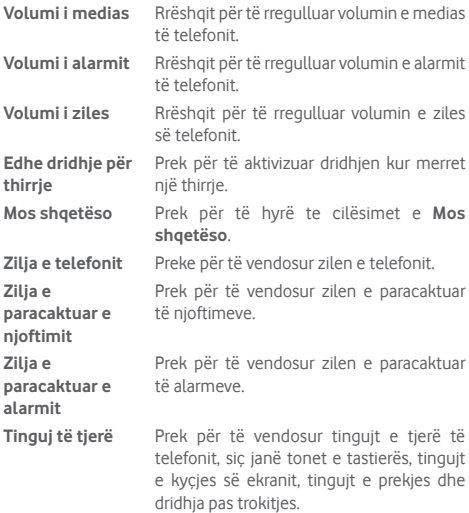

## <span id="page-32-0"></span>**• Përgjigjet e shpejta**

Prek për të redaktuar përgjigjet e shpejta të cilat do të përdoren kur refuzon një thirrje me mesazhe.

**• Qasja**

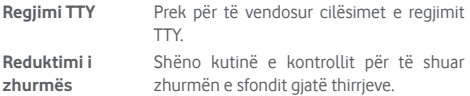

### **Ndihma**

Prek për të mësuar më shumë rreth **Call+ dhe Message+**.

### **Qasja në ueb**

Prek për të vendosur qasjen në ueb të **Call+ dhe Message+**.

# **3.2 Të fundit**

Mund të shikosh historinë e thirrjeve duke prekur e nga ekranin i Telefonit për të parë historinë e thirrjeve.

Prek pranë një kontakti ose një numri për të parë informacionin ose për veprime të mëtejshme.

Mund të shikosh informacion të detajuar të një thirrjeje, mund të nisësh një thirrje të re ose të dërgosh mesazhe tek një kontakt ose numër ose shto numra te **Kontaktet** (vetëm në dispozicion për numrat e telefonit të pa ruajtur), etj.

Prek foton për të shtuar numra te **Kontaktet**.

Për të pastruar kuitesën e plotë të thirrieve, prek tastin : nga ekrani i telefonit dhe prek **Pastro historikun e thirrjeve.**

# **3.3 Kontaktet**

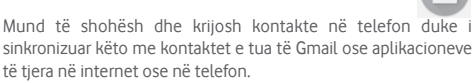

# **3.3.1 Shiko kontaktet e tua**

Për të hapur aplikacionin **Kontaktet**, prek skedën e Aplikacionit në ekranin kryesor, pastaj zgjidh **Kontaktet**.

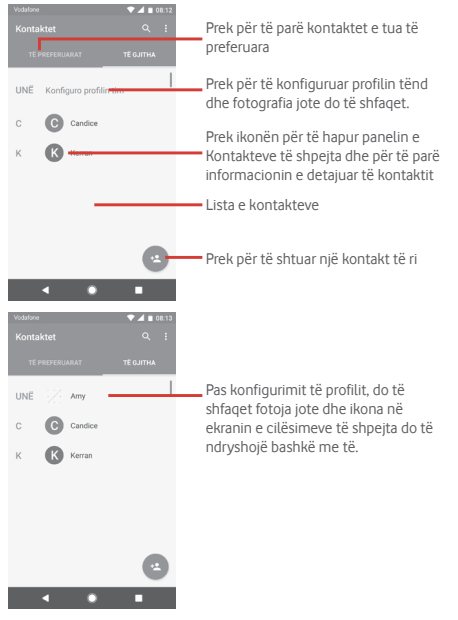

Prek : tastin për të shfaqur menynë e opsioneve të listës së kontakteve.

Opsionet e mëposhtme janë të disponueshme:

- • **Kontaktet për t'u**  Zgjidh cilat kontakte të shfaqen. **shfaqur**
- • **Importo/Eksporto**Importo ose eksporto kontakte ndërmjet telefonit, kartës SIM dhe kartës microSD ose ndaj kontaktet.
- • **Numrat e bllokuar** Shto numra si numra të bllokuar dhe më pas nuk do të marrësh thirrje dhe mesazhe prej tyre më.
- • **Llogaritë** Menaxho sinkronizimin e cilësimeve për llogari të ndryshme.
- • **Cilësimet** Hap cilësimet e shfaqjes së kontakteve.

## **3.3.2 Shtimi i një kontakti**

Prek butonin e Aplikacionit në Ekranin kryesor, zgjidh **Kontaktet**, pastaj prek ikonën  $\bullet$  në listën e kontaktit për të krijuar një kontakt të ri.

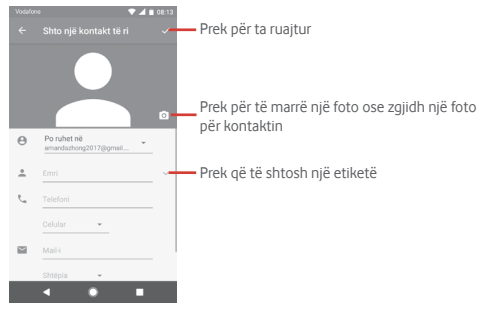

Kur të përfundon, prek  $\checkmark$  për të ruajtur.

Për të dalë pa e ruajtur, mund të prekësh < dhe më pas HIDH.

## **Shto/hiq nga Të preferuarat**

Për të shtuar një kontakt te të preferuarit, mund të prekësh një kontakt për të shfaqur detajet pastaj prek për të shtuar kontaktin te të preferuarit.

Për të hequr një kontakt nga të preferuarat, prek në ekranin e detajeve të kontaktit.

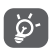

Vetëm kontaktet e telefonit dhe të llogarisë mund të shtohen te të preferuarat.

# **3.3.3 Redaktimi i kontakteve**

Për të redaktuar informacionin e kontaktit, prek tastin  $\mathcal O$  në ekranin e detajeve të kontaktit**.** Kur të përfundosh, prek .

## **Ndrysho numrin e parazgjedhur të telefonit të një kontakti**

Numri i parazgjedhur i telefonit (numri që ka prioritet kur bëhet një thirrje ose kur dërgohet një mesazh) gjithmonë do të shfaqet poshtë emrit të kontaktit.

Për të ndryshuar numrin e telefonit të parazgjedhur, shtyp gjatë numrin që dëshiron të vendosni si numrin e paracaktuar nga ekrani i detajeve të kontaktit, pastaj zgjidh **Vendos të**  paracaktuar. Një shfaqet përpara numrit.

Kjo zgjedhje është në dispozicion vetëm kur kontakti ka më shumë se një numër.

### **Fshirja e një kontakti**

Për të fshirë një kontakt, prek ; dhe prek Fshi nga ekrani i kontaktit (detaje).

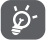

Kontakti që ke fshirë gjithashtu do të hiqet nga aplikacionet tjera në telefon ose ueb herën tjetër që sinkronizon telefonin.
### **3.3.4 Komunikimi me kontaktet e tua**

Nga ekrani i detajeve të kontaktit mund të komunikosh me kontaktet duke bërë një thirrje ose duke dërguar një mesazh.

Për të nisur një thirrje, prek numrin e telefonit.

Për të dërquar një mesazh, prek ikonën  $\blacksquare$  në anën e diathtë të numrit.

### **Përdorimi i Kontaktit të shpejtë për Android**

Prek foton e kontaktit për të hapur Kontakt të Shpejtë për Android, pastaj mund të prekësh numrin ose ikonën  $\equiv$  sipas mënyrës që dëshiron të lidhesh.

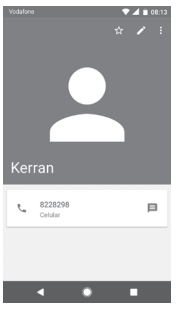

Ikonat e disponueshme në panelin Kontakt i Shpejtë varen nga informacioni që ke për kontaktin dhe aplikacionet/llogaritë në telefon.

### **3.3.5 Importimi, eksportimi dhe ndarja e kontakteve**

Nga ekrani i Kontakteve, prek tastin  $\colon$  për të hapur menynë e opsioneve, prek **Importo/eksporto**, pastaj zgjidh të importosh/ eksportosh kontakte nga/tek karta SIM,Telefoni, karta microSD, memoria e telefonit, Llogaritë, etj.

Për të importuar/eksportuar një kontakt të vetëm nga/në kartën SIM, zgjidh një llogari dhe kartën(at) SIM të planifikuar, zgjidh kontaktin që dëshiron të importosh/eksportosh dhe prek **Kopjo**për ta konfirmuar.

Për të importuat/eksportuar nga/tek karta SIM, zgjidh një llogari dhe kartën e planifikuar SIM, prek **Zgjidh të gjithë** dhe prek **Kopjo** për të konfirmuar.

Mund të ndash një kontakt të vetëm ose kontakte me të tjerët përmes Bluetooth, Gmail, etj.

Për të bërë këtë, prek kontaktin që do të ndash, prek tastin  $\div$  dhe **Ndaj** nga ekrani i detajeve të kontaktit, pastaj zgjidh aplikacionin për të kryer këtë veprim.

### **3.3.6 Shfaqja e kontakteve**

Mund të konfigurosh cilin grup të kontakteve dëshiron të shfaqësh në listën Kontaktet. Prek tastin : dhe pastaj **Kontakte për shfaqje** nga ekrani i listës së kontakteve, pastaj mund të zgjedhësh cilat kontakte të shfaqen.

Prek tastin  $\colon$  dhe më pas **Cilësimet**. Mund të **Rendisësh sipas** Emrit ose Mbiemrit, ashtu si dhe **Formatit të emrit** si Emri i pari ose Mbiemri i pari.

## **3.3.7 Bashkimi/Fshirja e kontakteve**

Për të shmangur informacion e dubluar mund të shtosh lehtë detaje të kontakteve për një kontakt ekzistues.

Prek kontaktin të cilit dëshiron t'i shtosh informacion, prek tastin **2.** pastaj prek tastin  $\colon$  në ekranin e redaktimit dhe prek **Lidh**.

Pastaj do të të kërkohet të zgjedhësh kontaktin informacionin e të cilit dëshiron të bashkosh me kontaktin e parë. Informacioni nga kontakti i dytë i shtohet të parit dhe kontakti i dytë nuk do të shfaqet më në listën e kontakteve.

Për të ndarë informacionin e kontaktit, prek kontaktin informacionin e të cilit dëshiron të ndash, prek tastin , pastaj prek tastin në ekranin e modifikimit. Pastaj prek **Ndaj** dhe prek **HIQ LIDHJEN** për të konfirmuar.

### **3.3.8 Sinkronizimi i kontakteve në disa llogari**

Kontaktet, të dhënat dhe informacioni tietër mund të sinkronizohet nga disa llogari, në varësi të aplikacioneve të instaluara në telefon.

Për të shtuar një llogari, prek  $\mathbf{r}$  në Shiritin e cilësimeve të shpejta për të arritur te **Cilësimet**, pastaj prek **Llogaritë > Shto llogari**.

Do të të kërkohet të zgjedhësh llojin e llogarisë që je duke shtuar, si Google, Exchange, etj.

Ashtu si me konfigurimet e llogarisë, duhet të fusësh informacion të detajuar, si emër përdoruesi, fjalëkalim, etj.

Mund të heqësh një llogari dhe të gjithë informacionin lidhur me të nga telefoni. Hap ekranin **Cilësimet** , prek llogarinë që dëshiron të fshish, prek tastin : dhe pastaj zgjidh **Hiq llogari** dhe konfirmoje.

### **Sinkronizo**

Mund të sinkronizosh një llogari në ekranin **Llogaritë** , prek llogarinë në listë, pastaj prek tastin : dhe zgjidh Sinkronizo **tani**.

# 4 Mesazhet dhe emaili

### **4.1 Message+**

Mund të krijosh, redaktosh dhe të marrësh biseda, mesazhe SMS dhe MMS me telefonin tënd.

Shko te faqja kryesore dhe prek ikonën @ në shiritin të Preferuara nëse disponohet, ose prek skedën Aplikacioni nga ekrani kryesor, më pas prek **Message+**.

## **4.1.1 Krijo një mesazh të ri**

Në ekranin e listës së mesazheve, prek ikonën e mesazhit të ri për të shkruar mesazhe të reja/multimedia.

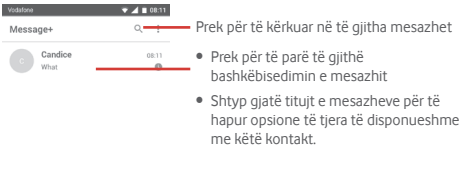

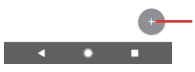

Prek për të krijuar një mesazh të ri ose një bisedë të re në grup

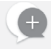

#### **Dërgimi i një mesazhi me tekst**

Fut numrin e telefonit të marrësit në shiritin e marrësit ose prek për të shtuar marrës, pastaj prek shiritin e përmbajtjes për të futur tekstin e mesazhit. Kur të mbarosh, prek  $\triangleright$  për të dërguar mesazhin me tekst.

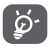

Një SMS me më shumë se 160 karaktere faturohet si disa SMS. Germat specifike (p.sh. me theks) rrisin madhësinë e mesazhit SMS, gjë e cila mund të bëjë që marrësit t'i dërgohen disa SMS.

#### **Dërgimi i një mesazhi multimedial**

MMS mundëson të dërgosh videoklipe, imazhe, foto, animacione, prezantime dhe audio drejt telefonave të tjerë të përputhshëm dhe adresave të emailit.

Një SMS do të konvertohet në MMS automatikisht kur bashkëngjiten skedarët media (imazhe, video, audio, etj) apo shtohen subjekte ose adresa emaili.

Për të dërguar një mesazh multimedia, fut numrin e telefonit të marrësit në shiritin e marrësit, prek shiritin e përmbajtjes për të futur tekstin e mesazhit. Prek  $\theta$  për të hapur opsionet e bashkëngjitjes, zgjidh fotografi, video, audio ose subjekte të tjera që dëshiron të shtosh si bashkëngjitje.

Kur të mbarosh, prek  $\rho$  për të dërguar mesazhin multimedial.

#### **Opsionet e shtimit:**

Shfaq Fotografitë, Galerinë ose Menaxherin e  $\color{red} \blacksquare$ skedarëve për të zgjedhur një fotografi si bashkëngjitje. Hap Kamerën për të bërë një fotografi të re ose për të  $\bullet$ regjistruar një video të re për ta bashkëngjitur. Shiko dhe zgjidh një kontakt si bashkëngjitje. 8  $\overline{a}$ Shiko Menaxherin e skedarëve për të zgjedhur një skedar audio ose regjistro një audio të çastit si bashkëngjitje. Zgjidh një foto, video ose skedar tjetër nga Dropbox € për bashkëngjitje.  $\bullet$ Prek për të regjistruar një video të çastit si bashkëngjitje. Prek për të ndarë vendndodhjen tënde deri në kufirin  $\bigodot$ e vendosur kohor. Prek për të dërguar GIF-e argëtuese të animuara te të Gi gjitha kontaktet e tua.

### **4.1.2 Menaxhimi i mesazheve**

Kur mbërrin një mesazh i ri, një ikonë @ do të shfaqet në shiritin e statusit si një njoftim. Zvarrit poshtë shiritin e statusit për të hapur panelin e Njoftimeve, prek mesazhin e ri për ta hapur atë. Gjithashtu mund të hapësh **Mesazh+** dhe prek mesazhin e ri për ta hapur atë.

Mesazhet shfaqen si një bisedë.

Për t'iu përgjigjur një mesazhi, prek mesazhin aktual për të hyrë në ekranin e kompozimit të mesazhit, fut tekstin, pastaj prek >.

Nëse shtyp gjatë një mesazh në ekranin e detajeve të mesazhit, opsionet e mëposhtme do të jenë të disponueshme:

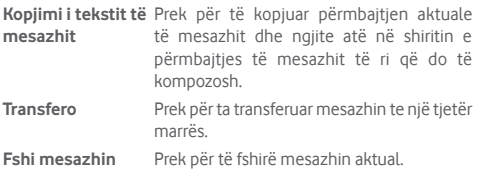

### **4.1.3 Rregullo cilësimet e mesazhit**

Në ekranin lista e mesazheve, prek tastin  $\colon$  dhe zgjidh **Cilësimet**.

#### **Shiko dhe ndiej**

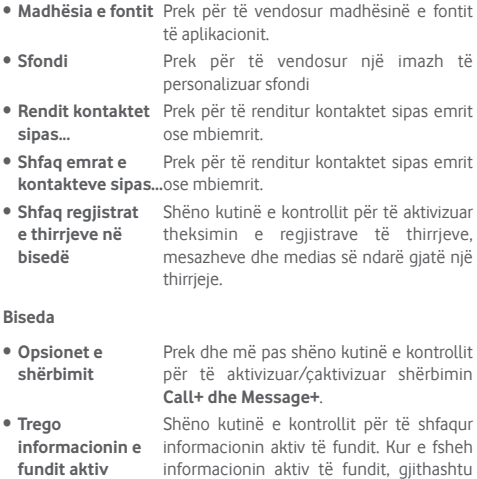

nuk do të jesh në gjendje të shikosh statusin e fundit aktiv të miqve të tu.

- • **Lexo njoftime (vetëm bisedë)** Shëno kutinë e kontrollit për të aktivizuar dërgimin e njoftimit kur një mesazh bisedë u lexua.
- • **Emri i profilit të bisedës** Prek për të konfiguruar emrin në telefon.
- • **Shkarkimi automatik** Prek për të hyrë në cilësimet e shkarkimit automatik.

#### **SMS dhe MMS**

- • **Lejo konvertimin**  Shëno kutinë e kontrollit për të lejuar **e SMS-ve të gjata**  konvertimin e SMS-ve të gjata në MMS. **në MMS**
- • **Raportet e dorëzimit të SMS-ve** Shëno kutinë e kontrollit për të lejuar kërkesën e raporteve të dërgimit të SMS.
- • **Raportet e**  dorëzimit të MMS kërkesën e raporteve të dërgimit të MMS. Shëno kutinë e kontrollit për të lejuar
- • **MMS në roaming** Shëno kutinë e kontrollit për të aktivizuar marrjen automatike të MMS-ve hyrës ndërsa je në roaming.
- • **Të avancuara** Prek për të parë më shumë cilësime të SMS-ve dhe MMS-ve.

#### **Shtesat**

Prek për të parë Shtesat.

#### **Njoftimet**

- • **Tingujt e njoftimeve** Prek për të rregulluar preferencat e tingullit të njoftimeve.
- • **Drita e njoftimeve** Prek për të vendosur preferencat e tua të dritës së njoftimeve.
- • **Vibrim** Shëno kutinë e kontrollit për të aktivizuar vibrimin te mesazhet hyrëse.

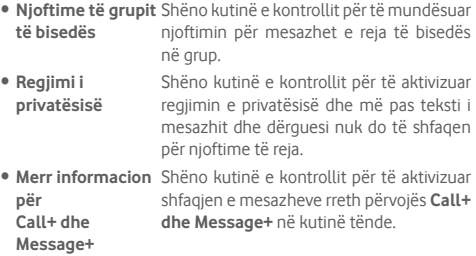

#### **Ndihma**

Prek për të parë më shumë informacion rreth **Call+ dhe Message+**.

# **4.2 Gmail/Emaili**

Herën e parë që konfiguron telefonin, mund të zgjedhësh të përdorësh një llogari ekzistuese Gmail ose të krijosh një llogari Emaili.

### **4.2.1 Gmail**

Si shërbim emaili bazuar në ueb i Google, Gmail është konfiguruar kur konfiguron telefonin. Gmail në telefon mund të sinkronizohet automatikisht me llogarinë tënde të Gmail në ueb. Ndryshe nga lloje të tjera llogari emaili, çdo mesazh dhe përgjigjet e tij në Gmail grupohen në kutinë postare si një bisedë e vetme; gjithë emaili organizohet në etiketa në vend të dosjeve.

### **Për të hapur Gmail**

Nga ekrani Kryesor, prek tastin Aplikacion për të hyrë në listën e aplikimeve, pastaj prek **Gmail**.

Gmail shfaq mesazhe dhe biseda nga një llogari e vetme e Gmailit njëkohësisht. Nëse zotëron më shumë se një llogari, mund të shtosh një llogari duke prekur ikonën dhe zgjidh **Cilësimet** nga ekrani Kutia marrëse, pastaj prek **SHTO LLOGARI**. Përveç llogarisë së Gmail, mund të shtosh ose konfigurosh gjithashtu llogari të jashtme emaili duke zgjedhur Personal (IMAP/POP) ose Exchange. Kur të përfundosh, mund të kalosh në një llogari tjetër duke prekur emrin e llogarisë nga ekrani Kutia marrëse, pastaj përzgjidh llogarinë që dëshiron të shfaqësh.

### **Krijimi dhe dërgimi i emaileve**

- 1 Prek nga ekrani i Kutisë hyrëse.
- 2 Fut adresën e emailit të marrësit në fushën **Për**.
- 3 Nëse është e nevojshme, prek ikonën e menysë kërcyese **Shto Cc/Bcc** për të shtuar një kopje ose një kopje të negativit mesazhit.
- 4 Vendos subjektin dhe përmbajtjen e mesazhit.
- 5 Prek ikonën dhe zgjidh **Bashkëngjit skedar** për të shtuar një bashkëngjitje.
- 6 Në fund, prek ikonën  $\triangleright$  për ta dërguar.
- 7 Nëse nuk do ta dërgosh emailin menjëherë, mund të prekësh ikonën dhe pastaj **Ruaj skicën** ose prek tastin **Prapa** për të ruajtur një kopje. Për të shfaqur skicën, prek emrin e llogarisë për të shfaqur gjithë emërtimet, pastaj zgjidh **Skica**.

Nëse nuk dëshiron të dërgosh ose ruash emailin, mund të prekësh ikonën  $\colon$  dhe pastaj prek **Hidh**.

Për të shtuar një nënshkrim te emailat, prek ikonën dhe pastaj prek **Cilësimet** nga ekrani i Kutisë marrëse, zgjidh një llogari dhe pastaj prek **Nënshkrimi**.

#### **Për të marrë dhe lexuar emailet**

Kur vjen një emaili i ri, do të njoftohesh nga një zile ose dridhje, dhe një ikonë  $\blacksquare$  do të shfaqet në shiritin e Statusit.

Zvarrit poshtë shiritin e statusit për të shfaqur panelin e Njoftimeve, prek postën e re për ta hapur atë. Ose gjithashtu mund të hapësh etiketën Kutia marrëse e Gmail dhe prek mesazhin e ri për ta lexuar atë.

Mund të kërkosh një email sipas dërguesit, marrësit, subjektit, etj.

- Prek ikonën Q nga ekrani Kutia hyrëse.
- • Fut fjalën kyç që dëshiron të kërkosh në kutinë e kërkimit dhe prek  $\circ$  në tastierën e softuerit.

#### **Për të kthyer përgjigje ose transferuar emailet**

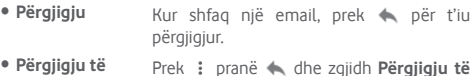

- **gjithëve**  Prek ; pranë < dhe zgjidh **Përgjigju të gjithëve** për të dërguar mesazh te të gjithë personat në një zinxhir emaili.
- **Transfero** Prek i pranë dhe zgjidh **Transfero** për t'ua përcjellë mesazhin e marrë njerëzve të tierë.

### **4.2.2 Emaili**

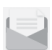

Përveç llogarisë Gmail, mund të vendosësh në telefon edhe llogari të jashtme emaili.

Prek skedën Aplikacionet në ekranin kryesor dhe zgjidh **Emaili**.

Një asistent i instalimit të emailit do të të udhëzojë gjatë hapave për të konfiguruar llogarinë e emailit.

- 1 Zgjidh llogarinë tënde nga lista e sugjeruar dhe prek **TJETËR**.
- 2 Fut adresën e emailit dhe fjalëkalimin e llogarisë që dëshiron të konfigurosh.
- 3 Prek Tjetër. Nëse llogaria që ke vendosur nuk ofrohet nga ofruesi i shërbimit në telefon, do të të kërkohet të shkosh tek ekrani i cilësimeve të llogarisë së emailit për t'i futur manualisht cilësimet. Ose mund të prekësh **KONFIGURIM MANUAL** që direkt të fusësh cilësimet hyrëse dhe dalëse për llogarinë e emailit që je duke konfiguruar.
- 4. Konfiguro opsionet e llogarisë.
- 5 Vendos emrin e llogarisë dhe emrin që do të shfaqet në emailet dalëse.
- 6 Për të shtuar llogari tietër emaili, mund të prekësh tastin dhe **Cilësimet**. Prek **Shto llogari** për të krijuar një llogari të re.

#### **Krijimi dhe dërgimi i emaileve**

- 1 Prek ikonën e në ekranin Kutia hyrëse.
- 2 Fut adresën e emailit të marrësit në fushën **Për** .
- 3 Nëse është e nevojshme, prek pas fushës Për dhe prek **Shto Cc/Bcc** për të kopjuar ose kopjuar në fshehtësi marrës të tjerë.
- 4 Vendos subjektin dhe përmbajtjen e mesazhit.
- 5 Prek  $\textcircled{=}$  për të shtuar një bashkëngjitje.
- 6 Në fund, prek për ta dërguar**.**
- 7 Nëse dëshiron të mos e dërgosh menjëherë postën, mund të prekësh tastin : dhe Ruaj skicën ose prek tastin Prapa për të ruajtur një kopje.

# 5 Kalendari, Ora e alarmit dhe Makina llogaritëse

### **5.1 Kalendari**

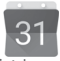

Përdor kalendar për të ndjekur mbledhjet e rëndësishme, takimet, etj.

Për të hapur këtë funksion, prek tastin e Aplikacionit nga ekrani kryesor, pastaj prek **Kalendari**.

### **5.1.1 Shfaqje me shumë mënyra**

Për të ndryshuar pamjen e Kalendarit, prek titullin e datës për të hapur pamjen e muajit ose prek  $\equiv$  dhe zgjidh **Programi**, **Dita, 3-ditë, Javë** ose **Muaj** Prek ikonën për t'u kthyer në pamjen Sot.

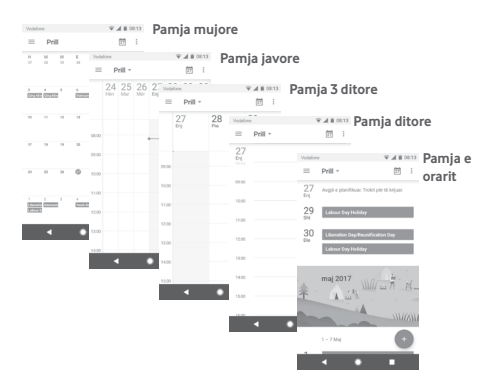

# **5.1.2 Për të krijuar ngjarje të reja**

Mund të shtosh ndodhi të reja nga çdo shfaqje e Kalendarit.

- $\bullet$  Prek  $\bullet$
- Plotëso të gjithë informacionin e kërkuar për këtë ngjarje të re. Nëse ajo është ngjarje një ditore, mund të zgjidh **Gjithë ditën**.

Kur të përfundosh, prek **RUAJ** nga pjesa e sipërme e ekranit.

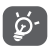

Para se të mund të shtosh një ngjarje, duhet të kesh të paktën një llogari Kalendar dhe të bëni një kalendar të dukshëm.

# **Për të fshirë ose redaktuar një ngjarje**

Për ta modifikuar apo fshirë një ngjarje, prek ikonën për të modifikuar ngjarjen dhe prek **Fshi** për të fshirë një ngjarje.

# **5.1.3 Kujtesë ngjarjeje**

Nëse është vendosur një kujtesë për një ngjarje, ikona e ngjarjes së ardhshme 31 do të shfaqet në shiritin e statusit si një njoftim, kur të arrijë koha e kujtesës.

Prek dhe zvarrit poshtë shiritin e statusit për të hapur panelin e Njoftimeve, prek emrin e ngjarjes për të parë listën e njoftimeve në Kalendar.

Prek tastin **Prapa** për të mbajtur kujtesat në pritje në shiritin e statusit dhe panelin e njoftimeve.

# **5.2 Ora**

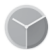

Telefoni celular ka një orë të integruar.

Për të hapur këtë funksion, prek tastin e Aplikacionit nga ekrani kryesor, pastaj prek **Ora**.

Prek **(0)** për të shtuar ose vendosur një alarm.

### **5.2.1 Për të vendosur një alarm**

Nga ekrani **Orë**, prek © për t'u futur në ekranin Alarmet, pastaj prek për të shtuar një alarm të ri. Opsionet vijuese do të shfaqen:

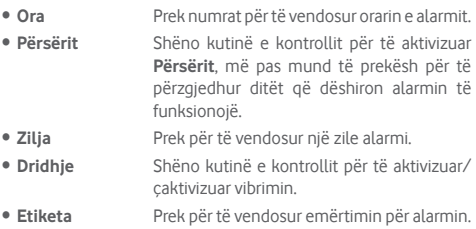

Prek një alarm ekzistues dhe prek për të fshirë alarmin e zgjedhur.

### **5.2.2 Për të rregulluar cilësimet e alarmit**

Prek tastin **11** nga ekrani **Ora**. Opsionet në vijim do të jenë të disponueshme nën **Cilësimet**:

**Ora**

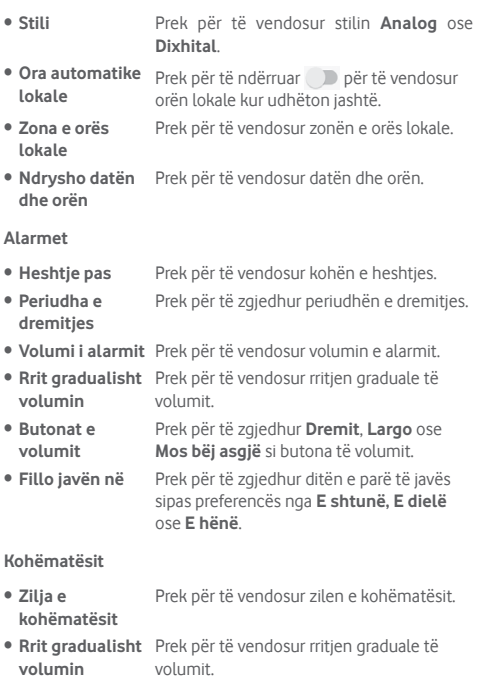

# **5.3 Makina llogaritëse**

Vecations 200 16:28

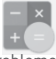

54.0.1629

Me Makinën llogaritëse mund të zgjidhësh shumë probleme matematikore.

Për ta hapur atë, prek butonin e Aplikacionit nga ekrani Kryesor, pastaj prek **Makina llogaritëse**.

Ka dy panele të disponueshme: Paneli Bazë dhe paneli i Avancuar.

Për të ndryshuar midis paneleve, zgjidh një nga dy rrugët që vijojnë:

- • Prek dhe zvarrit ekranin bazë majtas për të hapur panelin e Avancuar.
- Ose ktheje telefonin në regjim panoramik nga paneli bazë për të hapur panelin Të avancuara (1).

Për të shfaqur historinë e llogaritjeve, tërhiq poshtë ekranin.

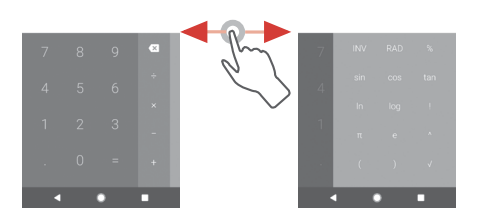

(1) Nëse "**Cilësime\Shfaq\Kur pajisja rrotullohet\Qëndro në pamje portret**" është aktivizuar, ky element nuk do të shfaqet.

# 6 Lidhja

Telefoni mund të lidhet në internet duke përdor GPRS/ EDGE/3G/4G ose Wi-Fi.

# **6.1 Lidhja me internetin**

## **6.1.1 GPRS/EDGE/3G/4G**

Herën e parë që ndez telefonin me kartën SIM brenda, ajo do të konfigurojë automatikisht shërbimin e rrjetit celular: GPRS, EDGE, 3G ose 4G. Nëse rrjeti nuk është lidhur, mund të aktivizosh **Të dhënat celulare** te **Cilësimet** > **Përdorimi i të dhënave**.

Për të kontrolluar lidhjen e rrjetit që po përdor, prek butonin e Aplikacionit në ekranin Kryesor, pastaj prek **Cilësimet > Më shumë > Rrjetet celulare > Emrat e pikës hyrëse** ose **Operatorët e rrjetit**.

### **Për të krijuar një pikë të re hyrjeje**

Një lidhje e re rrjeti celular mund t'i shtohet telefonit me hapat e mëposhtëm:

- 1 Prek  $\mathbf{\hat{m}}$  në shiritin e cilësimeve të shpeita për të arritur tek Cilësimet.
- 2 Prek **Më shumë > Rrjetet celulare > Emrat e pikës hyrëse**.
- 3 Pastaj prek tastin **D** për të shtuar një APN të re.
- 4 Fut informacionin e kërkuar për APN.
- 5 Kur të përfundon, prek tastin : dhe **Ruai**.

#### **Për të aktivizuar/çaktivizuar të dhënat roaming**

Gjatë roaming, mund të vendosësh të lidhesh/shkëputesh nga shërbimi i të dhënave.

- 1 Prek  $\bullet$  në shiritin e cilësimeve të shpejta për të arritur tek Cilësimet.
- 2 Prek **Më shumë > Rrjetet celulare**.
- 3 Prek çelësin për të aktivizuar ose çaktivizuar të dhënat roaming.
- 4 Kur të dhënat në roaming janë çaktivizuar, ende mund të kryesh shkëmbim të të dhënave me një lidhje Wi-Fi (shih "**6.1.2 Wi-Fi**").

Kur je jashtë vendit, një panel fiks do të shfaqet në shiritin e njoftimit për të lejuar të aktivizosh ose çaktivizosh shërbimin.

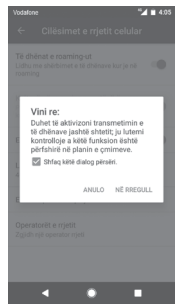

### **6.1.2 Wi-Fi**

Mund të lidhesh me internetin kur telefoni është brenda zonës së mbulimit të një rrjeti me valë. Wi-Fi mund të përdoret në telefon edhe pa qenë e vendosur karta SIM.

### **Aktivizimi i Wi-Fi dhe lidhja me një rrjet me valë**

1 Prek  $\Delta$  në shiritin e cilësimeve të shpeita për të arritur tek **Cilësimet,** pastaj prek **Wi-Fi.**

- 2 Prek çelësin për të aktivizuar/çaktivizuar Wi-Fi.
- 3 Aktivizo Wi-Fi: informacionet e detajuara për të gjitha rrjetet e gjetura Wi-Fi shfaqen në seksionin e rrjeteve Wi-Fi.
- 4 Prek një rrjet Wi-Fi për t'u lidhur me të. Nëse rrjeti që ke zgjedhur është i sigurt, do të fusësh një fjalëkalim apo kredenciale tjera (kontakto me operatorin e rrjetit për detaje). Kur të përfundosh, prek **LIDHU.**

#### **Për të shtuar një rrjet Wi-Fi**

Kur Wi-Fi është i ndezur, mund të shtosh rrjete të reja Wi-Fi.

- 1 Prek  $\mathbf{r}$  në shiritin e cilësimeve të shpeita për të arritur tek Cilësimet.
- 2 Prek **Wi-Fi** dhe pastaj prek **Shto rrjet**.
- 3 Fut emrin e rrjetit dhe çdo informacion të kërkuar rrjeti.

#### 4 Prek **LIDHU**.

Kur lidhesh me sukses, telefoni do të lidhet automatikisht herën tjetër që do të jesh brenda rrezes së këtij rrjeti.

#### **Për të harruar një rrjet Wi-Fi**

Hapat në vazhdim parandalojnë lidhjet automatike në rrjete që nuk dëshiron t'i përdorësh më.

- 1 Ndiz Wi-Fi, nëse nuk është i ndezur tashmë.
- 2 Në ekranin Wi-Fi, shtyp gjatë emrin e rrjetit të ruajtur.
- 3 Prek **HARRO**.

# **6.2 Chrome**

Duke përdorur shfletuesin Chrome mund të lundrosh në ueb.

Për të hyrë në ueb, shko tek ekrani kryesor dhe prek ikonën Chrome në shiritin të Preferuara.

### **Kalimi në një faqe interneti**

Në ekranin e shfletuesit Chrome, prek kutinë e URL lart, fut adresën e faqes ueb, pastaj prek  $\rightarrow$  për të konfirmuar.

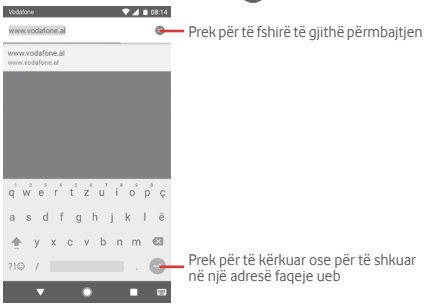

# **6.3 Lidhja me pajisjet Bluetooth**

Bluetooth është një teknologji komunikimi pa tela me diapazon të shkurtër që mund ta përdorësh për të shkëmbyer të dhënat ose për t'u lidhur me pajisje të tjera Bluetooth për përdorime të ndryshme.

Për të hyrë te ky funksion, prek  $\bullet$  në shiritin e cilësimeve të shpejta për të arritur te **Cilësimet** pastaj prek **Bluetooth**. Pajisja jote dhe pajisje të tjera të disponueshme do të shfaqen në ekran.

#### **Për të ndezur Bluetooth**

- 1 Prek  $\Delta$  në shiritin e cilësimeve të shpeita për të arritur te **Cilësimet**, pastaj prek **Bluetooth**.
- 2 Prek për të aktivizuar/caktivizuar këtë funksion.

Për ta bërë telefonin më të dallueshëm, mund t'i ndryshosh telefonit emrin që u shfaqet të tjerëve.

- 1 Prek në shiritin e cilësimeve të shpejta për të arritur te **Cilësimet**.
- 2 Prek **Bluetooth**.
- 3 Prek tastin : dhe zgjidh **Riemërto këtë pajisje**.

4 Fut një emër dhe prek **RIEMËRTO** për ta konfirmuar.

### **Për të çiftuar/lidhur telefonin me një pajisje Bluetooth**

Për të shkëmbyer të dhëna me një pajisje tjetër, duhet të ndezësh Bluetooth dhe të çiftosh telefonin me pajisjen Bluetooth me të cilën dëshiron të shkëmbesh të dhëna.

- 1 Prek në shiritin e cilësimeve të shpejta për të arritur te **Cilësimet**.
- 2 Prek **Bluetooth**.
- 3 Prek një pajisje Bluetooth në listë me të cilën dëshiron të çiftohesh.
- 4 Një dialog do të kërcejë, prek **ÇIFTO** për të konfirmuar.
- 5 Nëse çiftëzimi është i suksesshëm, telefoni lidhet me pajisjen.

### **Për t'u shkëputur/hequr çiftimin nga një pajisje Bluetooth**

- 1 Prek  $\bigstar$  pas emrit të pajisjes që dëshiron të heqësh çiftimin.
- 2 Prek **HARRO**.

# **6.4 Lidhja me një kompjuter përmes USBsë**

Me kabllon USB, mund të transferosh skedarët media dhe skedarë të tjerë mes telefonit dhe kompjuterit.

Për t'u lidhur:

Përdor kabllon USB të ofruar me telefonin për ta lidhur këtë të fundit me folenë USB të kompjuterit. Do të marrësh një njoftim që USB-ja është lidhur.

• Hap panelin Njoftime dhe prek **USB për transferim skedarësh**, pastaj, në dritaren tjetër, zgjidh mënyrën me të cilën dëshiron të transferosh skedarët.

#### **Për të lokalizuar të dhënat e transferuara ose të shkarkuara në hapësirën ruajtëse të brendshme:**

1 Prek skedën Aplikacionet nga ekrani kryesor për të hapur listën e aplikacioneve.

#### 2 Prek **Menaxheri i skedarëve**.

Të gjitha të dhënat që ke shkarkuar ruhen te **Menaxheri i skedarëve**, ku mund të shohësh skedarët media (video, foto, muzikë dhe të tjera), mund të riemërtosh skedarët, të instalosh aplikacionet në telefon etj.

# **6.5 Për të hequr pa rrezik kartën microSD nga telefoni**

Karta microSD mund të hiqet nga telefoni në çdo moment që telefoni është i fikur. Për të hequr kartën microSD ndërkohë që telefoni është ndezur, duhet të çmontosh fillimisht nga telefonin kartën e hapësirës ruajtëse, për të parandaluar dëmtimin ose prishjen e kartës së hapësirës ruajtëse.

#### **Për të hequr një kartë microSD**

- 1 Prek në shiritin e cilësimeve të shpejta për të arritur te **Cilësimet**.
- 2 Prek **Hapësira ruajtëse > Karta SD.**
- 3 Prek : dhe zgjidh **Cilësimet e hapësirës ruajtëse**.
- 4 Prek butonin **NXIRR** për ta konfirmuar.

Gjithashtu, thjesht mund të prekësh ikonën pranë **Kartës SD** për ta nxjerrë atë.

Me secilën nga mënyrat, mund të heqësh në mënyrë të sigurt kartën microSD nga telefoni.

### **Për të formatuar një kartë microSD**

1 Prek  $\mathbf{\hat{n}}$  në shiritin e cilësimeve të shpeita për të arritur te **Cilësimet**.

2 Prek **Hapësira ruajtëse > Karta SD.**

3 Prek dhe zgjidh **Cilësimet e hapësirës ruajtëse > Formato**.

4 Prek FSHI DHE FORMATO për të konfirmuar.

# **6.6 Ndarja e lidhjes së të dhënave celulare të telefonit**

Mund ta ndash lidhjen e të dhënave të celularit me një kompjuter të vetëm përmes një fishe USB (shpërndarje me USB) ose me deri në tetë pajisje njëkohësisht duke e kthyer telefonin në një pikë hyrjeje Wi-Fi të lëvizshme ose nëpërmjet Bluetooth.

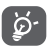

Ndarja e të dhënave mund të çojë në pagesa shtesë nga operatori i rrjetit. Tarifa shtesë mund të faturohen gjithashtu në zonat roaming.

**Të ndash lidhjen e të dhënave të telefonit nëpërmjet USB-së**

Përdor kabllon USB që ke marrë me telefonin për të lidhur telefonin me një portë USB në kompjuter.

- 1 Prek në shiritin e cilësimeve të shpejta për të arritur te **Cilësimet**.
- 2 Prek **Më shumë > Lidhja dhe pika shpërndarëse lëvizëse.**
- 3 Prek çelësin pranë **Lidhja USB** për të aktivizuar/ çaktivizuar këtë funksion.

**Për të ndarë lidhjen e të dhënave të telefonit si pikë shpërndarëse lëvizëse Wi-Fi**

- 1 Prek  $\mathbf{\hat{n}}$  në shiritin e cilësimeve të shpeita për të arritur te **Cilësimet**.
- 2 Prek **Më shumë > Lidhja dhe pika shpërndarëse lëvizëse > Pika shpërndarëse lëvizëse Wi-Fi.**
- 3 Prek çelësin për të aktivizuar/çaktivizuar këtë funksion.

**Për të ndarë lidhjen e të dhënave të telefonit nëpërmjet Bluetooth**

- 1 Prek  $\bullet$  në shiritin e cilësimeve të shpejta për të arritur te **Cilësimet**.
- 2 Prek **Më shumë > Lidhja dhe pika shpërndarëse lëvizëse**.

3 Prek çelësin pranë **Lidhjes Bluetooth** për të aktivizuar/ çaktivizuar këtë funksion.

### **Për të riemërtuar ose siguruar pikën aktive të lëvizshme**

Kur një pikë shpërndarëse Wi-Fi është aktivizuar, mund të ndryshosh emrin e rrjetit Wi-Fi të telefonit (SSID) dhe të sigurosh rrjetin e tij Wi-Fi.

- 1 Prek në shiritin e cilësimeve të shpejta për të arritur te **Cilësimet**.
- 2 Prek **Më shumë > Lidhja dhe pika shpërndarëse lëvizëse.**
- 3 Prek **Konfiguro pikën shpërndarëse Wi-Fi** për të ndryshuar rrjetin SSID ose vendos sigurinë e rrjetit.
- 4 Prek **RUAJ**.

# **6.7 Lidhja me rrjete private virtuale**

Rrjetet private virtuale (VPN-të) të lejojnë të lidhesh me burime brenda një rrjeti lokal të sigurt nga jashtë atij rrjeti. VPN-të zakonisht shpërndahen nga korporata, shkolla dhe institucione të tiera, kështu përdoruesit e tyre mund të përdorin burimet lokale të rrjetit kur nuk janë brenda atij rrjeti ose kur lidhen me një rrjet me valë.

### **Për të shtuar një VPN**

- 1 Prek  $\bullet$  në shiritin e cilësimeve të shpejta për të arritur te **Cilësimet**.
- 2 Prek **Më shumë > VPN** dhe pastaj prek .
- 3 Në ekranin që hapet, ndiq instruksionet nga administratori i rrjetit për të konfiguruar çdo komponent të cilësimeve VPN.
- 4 Prek **RUAJ**.

VPN shtohet në listën e ekranit të cilësimeve VPN.

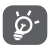

Para se të shtosh një VPN, duhet të vendosësh një motiv kyçjeje të ekranit, kod PIN apo fjalëkalim për telefonin.

### **Për t'u lidhur/shkëputur me një VPN**

Për t'u lidhur me një VPN:

- 1 Prek  $\triangle$  në shiritin e cilësimeve të shpejta për të arritur te **Cilësimet**.
- 2 Prek **Më shumë > VPN**
- 3 Renditen VPN-të që ke shtuar; prek VPN më të cilën dëshiron të lidhesh.
- 4 Në dialogun që hapet, fut kredencialet e kërkuara dhe prek **LIDHU**.

Për t'u shkëputur:

• Hap panelin e Njoftimeve dhe prek njoftimin përfundimtar për shkëputien e VPN-së.

### **Për të redaktuar/fshirë një VPN**

Për të redaktuar një VPN

- 1 Prek  $\mathbf{\hat{n}}$  në shiritin e cilësimeve të shpeita për të arritur te **Cilësimet**.
- 2 Prek **Më shumë > VPN**.
- 3 Listohen VPN-të që ke shtuar; prek dhe mbaj prekur ikonën pranë VPN-së që do të modifikosh.

4 Pasi të përfundosh, prek **RUA**.

Për të fshirë:

Prek ikonën **p**ranë VPN-së së zgjedhur, prek HARRO për ta fshirë atë.

# 7 Google Play Store (1)

Google Play Store është një dyqan programesh online, ku mund të shkarkosh dhe instalosh aplikacione dhe lojëra në telefonin Android.

- • Prek skedën e Aplikacionit nga ekrani Kryesor, pastaj prek **Play Store**.
- • Herën e parë që hyn te Google **Play Store**, do të shfaqet një ekran me kushtet e shërbimit. Prek **PRANO** për të vazhduar.

Prek ikonën dhe më pas zgjidh **Ndihma dhe përshtypjet** për të hyrë në faqen ndihmëse të Google Play Store për më shumë informacion mbi këtë funksion.

<sup>(1)</sup> Në varësi të vendit dhe operatorit.

# 8 Aplikacione multimediale

# **8.1 Kamera**

Telefoni celular është i pajisur me një Kamera për të bërë fotografi dhe për të xhiruar video.

Para se të përdorësh kamerën, sigurohu që të heqësh lenten mbrojtëse mbuluese para përdorimit për të shmangur ndikimin në cilësinë e fotos.

Për të shkrepur një foto kur telefoni është aktiv, prek ikonën e Kamerës në në shiritin Të preferuara në ekranin kryesor.

Nëse telefoni është i kyçur, shtyp butonin e Energjisë dhe pastaj rrëshqit ikonën kamera në të majtë për të hapur kamerën.

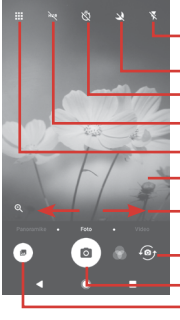

Prek për të bërë foto Prek për të aktivizuar funksionin HDR (High Dynamic Range) Rrëshqit për të kaluar regjimin e kamerës nga **Panoramik, Fotografi** ose **Video** Bashko gishtat/Largo gishtat për të zmadhuar/zvogëluar Preke për të hapur ekranin e regjimeve Rrëshqit për të parë fotot ose Prek për të aktivizuar ose çaktivizuar regjimin e natës Prek për të kaluar midis kamerës së përparme/pasme Prek për të aktivizuar blicin Prek për të aktivizuar Kohëmatësin

videot që ke bërë

### **Për të nxjerrë një foto**

Ekrani vepron si gjetës pamjeje. Në fillim poziciono objektin ose pamjen në gjetësin e pamjeve, prek ikonën @ për të bërë foto e cila do të ruhet automatikisht.

### **Për të regjistruar një video**

Rrëshqit për të ndërruar regjimin e kamerës në **Video** dhe prek pikën e kuqe poshtë në qendër të ekranit për të nisur regjistrimin e një videoje.

Prek  $\bullet$  për të nxjerrë fotografinë e cila do të ruhet automatikisht.

Prek **n** për të vendosur në pauzë regjistrimin me video dhe prek **O** për të vazhduar.

Prek për të ndaluar regjistrimin. Videoja do të ruhet automatikisht.

### **8.1.1 Cilësimet e kamerës**

Përpara se të shkrepësh një foto/regjistrosh një video, prek ikonën **i dhe do të shfaqen për ty opsionet e mëposhtme nga** të cilat do të zgjedhësh:

### **Regjimet**

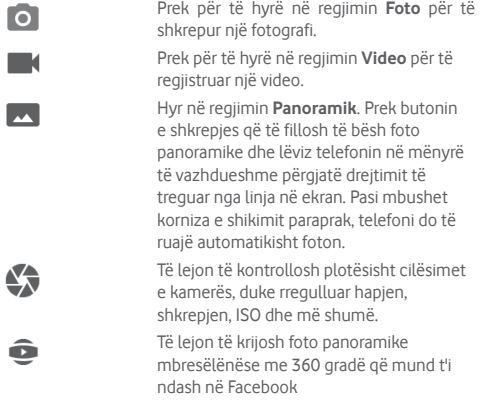

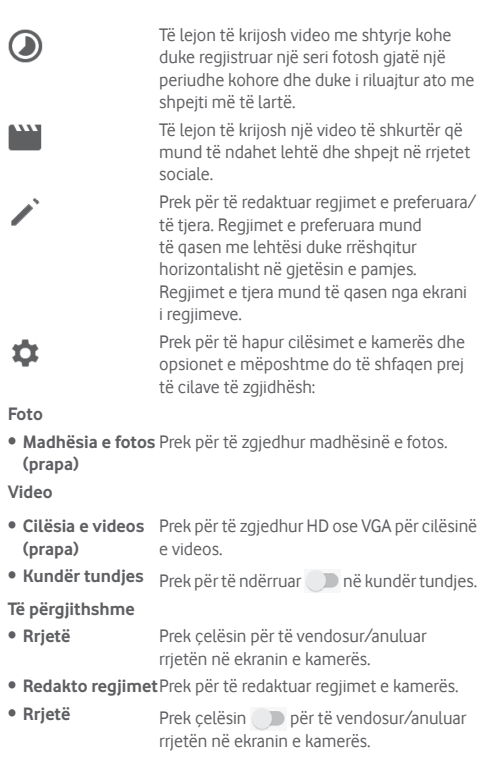

- • **Tingulli i shkrepjes** Prek çelësin për të aktivizuar/çaktivizuar tingullin e shkrepjes ndërsa bën foto.
- • **Etiketimi GPS** Prek çelësin për të aktivizuar/çaktivizuar funksionin e etiketimit të GAP.
- • **Kontrolli i tasteve të volumit** Prek për të zgjedhur nga Shkrepësi, Zmadhimi dhe Joaktiv.
- **Nisja e shpejtë e** Prek çelësin i Dipër të aktivizuar/ **kamerës** çaktivizuar nisjen e shpejtë të kamerës duke shtypur dy herë tastin e volumit kur ndodhet në ekranin e fietjes ose të kyçjes. • **Hapësira ruajtëse** Prek për të zgjedhur Telefonin ose kartën SD për ruajtjen e fotove/videove.
- • **Zmadho** Prek çelësin për të aktivizuar/ çaktivizuar funksionin e zmadhimit.

e fabrikës.

• **Rivendosja në cilësimet e fabrikës**

# **8.2 Fotografitë**

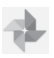

Fotot vepron si një aparat media për të shfaqur fotot dhe për të luajtur videot.

Prek për të rikthyer Kamerën në cilësimet

Për të hapur Fotot, prek shiritin e aplikacioneve nga ekrani kryesor, pastaj prek **Fotografitë.** 

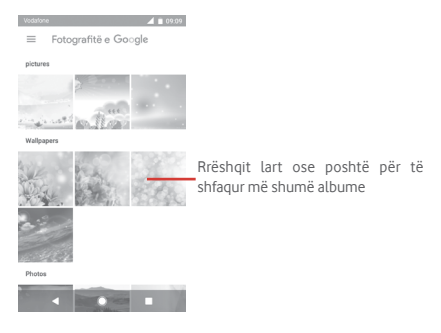

### **Për të parë një foto/për të luajtur një video**

Fotot dhe videot shfaqen nga albumet te **Galeria**.

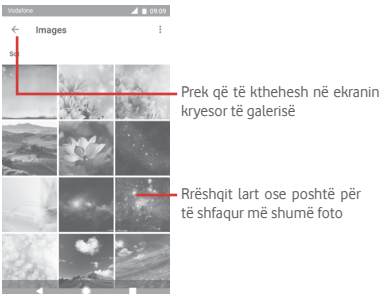

- Prek një album dhe të gjitha fotot apo videot do të shfaqen në ekran.
- • Prek foton/videon direkt për ta parë ose luajtur atë.
- Rrëshqit lart/poshtë për të parë foton/videon tjetër ose të mëparshme.

#### **Redaktimi i fotografive**

Mund të redaktosh fotografitë, mund të shtosh efekte, të presësh, ndash dhe t'i vendosësh ato si fotografi kontakti ose si sfonde.

Përzgjidh fotografinë me të cilën dëshiron të punosh dhe prek opsionet e disponueshme të tilla si redaktimi, ndarja, prerja ose fshiria. Prek  $\div$  për më shumë opsione.

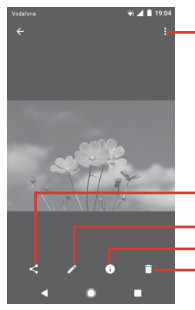

Prek për të hapur opsionet e disponueshme.

Prek që të ndash foton nëpërmjet aplikacioneve të zgjedhura

- Prek për të modifikuar fotografinë.
- Prek për të parë detajet e fotos.
- Prek për të fshirë foto

Prek  $\longrightarrow$  në pamien me ekranit të plotë për të modifikuar foton.

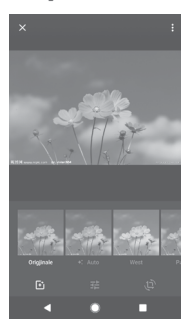

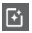

Prek për të shtuar efekte të tilla si Origjinal, Auto, Perëndim, etj.

구부 ご Prek për të rregulluar cilësimet e fotografisë, të tilla si Ekspozimi, Vinjetë, etj.

Prek për të prerë ose rrotulluar foton.

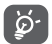

Pas aktivizimit të regjimit të prerjes, katërkëndëshi prerës paraqitet në mes të fotografisë. Zgjidh pjesën për t'u prerë, prek U krye për të konfirmuar dhe **Ruaj**, ose prek ikonën  $\times$  për të anuluar.

# **8.3 Luaj muzikë**

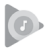

Mund të luash skedarë muzike të ruajtur në kartën microSD në telefon. Skedarët muzikorë mund të shkarkohen nga kompjuteri në kartën microSD duke përdorur një kabllo USB.

Për të luajtur muzikë, prek butonin e Aplikacionit nga ekrani Kryesor, pastaj prek **Luaj muzikë**.

Do të gjesh katër kategori në të cilat gjithë këngët janë klasifikuar: **LISTAT E KËNGËVE, ARTISTËT, ALBUMET, KËNGËT** dhe **ZHANRET**. Rrëshqit majtas dhe djathtas për t'i parë të gjitha ato. Prek **PËRZIEJ TË GJITHA** për të riluajtur të gjitha këngët.

# **8.3.1 Për të luajtur muzikë**

Prek një këngë për ta luajtur atë.

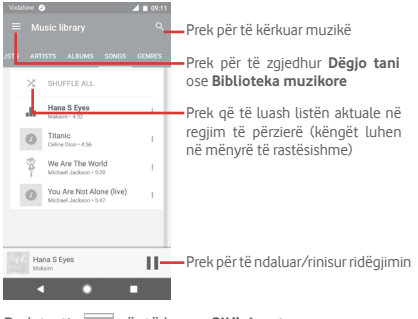

Prek tastin për të hapur **Cilësimet**

### **LLOGARIA**

Prek për të zgjedhur një llogari.

### **LUAJTJA**

**Balancuesi** Prek për të rregulluar cilësimet audio.

### **RRETH LUAJTJES SË MUZIKËS**

**Licencat me burim**  Prek për të lexuar licencat e marra me **të hapur** aplikacionin. **Versioni** Kontrollo cilin version të Muzikës ke.

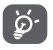

Ndërsa luan këngët me Muzikën mund të bësh Pauzë, Luash ose Kapërcesh muzikën edhe nëse ekrani është i kyçur.

Prek ; kur një këngë është e theksuar për opsionin në vijim:

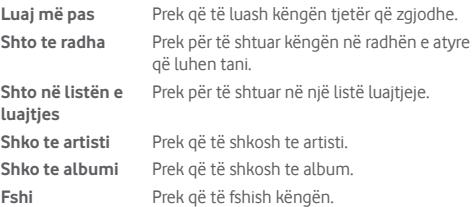

### **8.4 Luajtësi i videove**

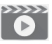

Për të luajtur videon, prek butonin e Aplikacionit nga ekrani Kryesor, pastaj prek **Luajtësi i videove**.

**Luajtësi i videove** është një luajtës i vogël për video që liston të gjitha videot e tua.

Prek një artikull nga lista për ta luajtur. Ndërkohë që luan, prek një pikë në kohën e luajtjes, që të kërcesh dhe ta luash që aty.

# 9 Google Maps

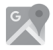

## **9.1 Gjej vendndodhjen time**

### **9.1.1 Aktivizo GPS**

Për të aktivizuar marrësin satelitor të sistemit të pozicionimit global të telefonit (GPS):

- 1 Prek  $\bullet$  në shiritin e cilësimeve të shpejta për të arritur te **Cilësimet**.
- 2 Prek **Vendndodhja**.
- 3 Prek çelësin pranë **Vendndodhjes**dhe zgjidh regjimin e vendndodhjes që preferon.

### **9.1.2 Hap Google Maps dhe shfaq Vendndodhjen time**

Prek skedën Aplikacionet në ekranin kryesor dhe zgjidh **Hartat**.

Prek ikonën  $\odot$  në hartë për të parë **Vendndodhja ime** 

Harta do të qendërzohet në një pikë blu. Pozicioni yt aktual do të jetë te pika blu.

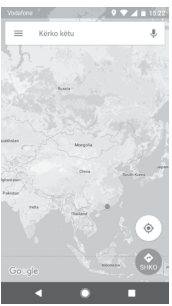

Për të lëvizur hartën, zvarrit hartën me gisht.

Për të zmadhuar apo zvogëluar në hartë, bashkoji ose hapi gishtat e tu, ose gjithashtu mund të zmadhosh duke klikuar dy herë një vendndodhje në ekran.

# **9.2 Kërko për një vendndodhje**

Në kutinë e kërkimit, fut një adresë, një qytet ose një biznes lokal.

Prek ikonën e kërkimit për të kërkuar dhe pas pak rezultatet e kërkimit do të shfaqen në hartë si pika të kuqe. Mund të prekësh njërën për të treguar një emërtim.

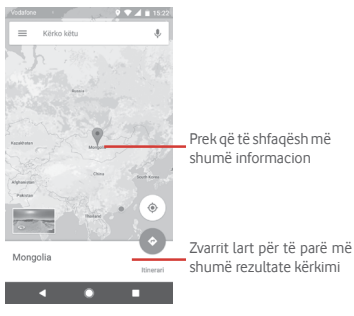

# **9.3 Ruaj një vendndodhje**

Ashtu siç vendos faqeshënues për një adresë ueb në internet, mund të vendosësh faqeshënues për çdo pozicion në hartë për përdorim të mëvonshëm. Mjafton të prekësh ikonën lëshuese të kuqe për të hapur një meny rreth vendndodhjes, pastaj prek ikonën RUAJ për ta ruajtur atë.

Nëse nuk ka ikonë në pikën që dëshiron të ruash, shtyp dhe mbaj në atë vendndodhje në ekran për të krijuar një të tillë.
## **9.4 Hap Street View për një vendndodhje**

- 1 Shtyp gjatë një vendndodhje për të shfaqur adresën e saj në pjesën e poshtme të ekranit të hartës.
- 2 Zvarrit lart detajet e ekranit për t'i ruajtur kur s'je në linjë.
- 3 Prek **Street View** nëse ka të tillë.

# **9.5 Merr drejtime për drejtim mjeti, transport ose drejtime për ecje**

## **9.5.1 Merr itinerare të sugjeruara për udhëtimin**

Prek ikonën o në ekranin e hartave.

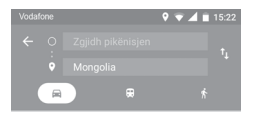

- 1 Prek shiritin fut për të edituar pikën e fillimit duke futur një adresë ose duke zgjedhur një artikull të ruajtur.
- 2 Vepro kështu për pikën e fundit.
- 3 Për të kthver mbrapsht drejtimin, prek  $\uparrow$ .
- 4 Pastaj zgjidh një mënyrë transporti: me makinë, përdorur transportin publik ose ecje në këmbë.
- 5 Prek **Opsionet e itinerarit** për të zgjedhur **Shmang autostradat, Shmang rrugët me pagesë** ose **Shmang tragetet.**
- 6 Disa itinerare të sugjeruara do të shfaqen në një listë. Prek secilin nga itineraret të shiko detajet përkatëse të drejtimit.

# 10 Të tjerat

## **10.1 Menaxheri i skedarëve**

Për të hapur këtë funksion, prek tastin Aplikacion nga ekrani Kryesor dhe pastaj prek **Menaxheri i skedarëve.**

**Menaxheri i skedarit** punon si me microSD, ashtu dhe me hapësirën ruajtëse të telefonit.

**Menaxheri i skedarit** shfaq të gjitha të dhënat e ruajtura në dyja kartat, atë microSD dhe të hapësirës ruajtëse të telefonit, përfshirë aplikacionet, skedarët media; videot, fotot ose audiot që ke regjistruar; të dhëna të tjera që ke transferuar nëpërmjet Bluetooth, fishës USB, etj.

Kur shkarkon një aplikacion nga PC te karta microSD, mund ta vendosësh aplikacionin në Menaxherin e skedarëve, pastaj preke për ta instaluar atë në telefon.

Menaxheri i skedarëve të lejon të kryesh dhe te jesh me të vërtetë efikas me veprimet e zakonshme të mëposhtme: krijo (nën) dosje, hap dosje/skedë, shiko, riemëro, lëviz, kopjo, fshij, luaj, ndaj, etj.

## **10.2 Regjistruesi i zërit**

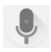

Për të regjistruar një tingull ose memo zanore, prek butonin e Aplikacionit nga ekrani Kryesor, pastaj prek **Regjistrim tingulli**.

# **10.3 Radio**

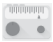

Telefoni është i pajisur me një radio (1). Mund ta përdorësh këtë aplikacion si një radio tradicionale me kanale të ruajtura ose me informacione vizuale paralele të lidhura me programin e radios në ekran nëse e sintonizon në stacione që ofrojnë shërbim Visual Radio.

Për të dëgjuar radion, prek butonin e Aplikacionit nga ekrani Kryesor, pastaj prek **Radio**.

Fut një kufje për të dëgjuar radion. Kufja përdoret si një antenë për radion.

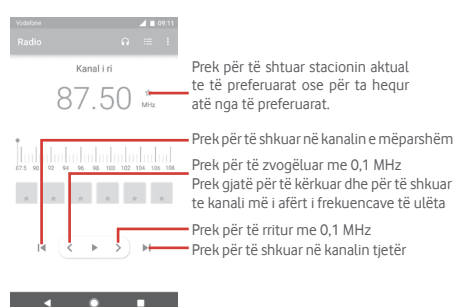

(1) Cilësia e radios varet nga mbulimi me valë i stacionit të radios në atë zonë të caktuar.

#### **Opsionet e mundshme:**

- • **Ruaj kanalin** Ruaj stacionin e akorduar aktual në listën e kanaleve.
- • **Skano kanalet** Skano të gjitha kanalet.
- • **Fshi** Fshij kanalin.
- • **Fut frekuencën** Fut frekuencën në mënyrë manuale.
- • **Informacioni i kanalit** Shëno kutinë e kontrollit për të shfaqur informacionin e stacionit.
- • **Dil** Fike radion dhe dil nga aplikacioni radio.

# 11 Cilësimet

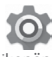

Zvarrit dy herë poshtë nga paneli i Njoftimeve dhe prek ikonën Cilësimet **p**ër të hapur **Cilësimet**.

## **11.1 Me valë dhe rrjetet**

## **11.1.1 Wi-Fi**

Duke përdorur Wi-Fi mund të navigosh në Internet pa përdorur kartën SIM kurdo që je në një zonë rrjeti me valë. E vetmja gjë që duhet të bësh është fusësh ekranin **Wi-Fi** dhe konfigurosh një pikë hyrjeje për të lidhur telefonin tënd me rrjetin me valë.

Për instruksione të detajuara në përdorimin e Wi-Fi, referohu te "**6.1.2 Wi-Fi**".

## **11.1.2 Bluetooth**

Bluetooth lejon telefonin që të shkëmbejë të dhëna (video, imazhe, muzikë, etj.) në një zonë të vogël me një tjetër aparat që mbështet Bluetooth (telefon, kompjuter, printer, kufje, set makine, eti.).

Për më shumë informacion mbi Bluetooth, referohuju pikës "**6.3 Lidhja me pajisjet Bluetooth**".

## **11.1.3 Përdorimi i të dhënave**

Për të aktivizuar/çaktivizuar të dhënat celulare duke prekur çelësin .

Prek çelësin **Cikli i faturimit** dhe më pas **Vendos kufirin e të dhënave**, më pas prek **Kufiri i të dhënave** për të konfiguruar maksimumin e të dhënave celulare që dëshiron të përdorësh. Lidhja e të dhënave të lëvizshme do të jetë e pamundur kur limiti i specifikuar të jetë arritur. Gjithashtu mund të zgjedhësh një cikël përdorimi të dhënash për të parë statistikat dhe aplikacione te lidhura me të dhëna të përdorura nga telefoni.

Prek ikonën  $\colon$  dhe mund të shfaqësh më shumë cilësime lidhur me përdorimin e të dhënave.

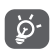

 Përdorimi i të dhënave matet nga telefoni dhe operatori mund ta llogarisë ndryshe.

## **11.1.4 Më shumë > Regjimi i fluturimit**

Përdor **Më shumë > Regjimi i fluturimit** që njëkohësisht të çaktivizosh të gjitha lidhjet me valë duke përfshirë Wi-Fi, Bluetooth dhe më shumë.

Gjithashtu mund të zgjedhësh regjimin e Fluturimit në opsionet e telefonit kur të shtypësh tastin e **Energjisë**.

## **11.1.5 Më shumë>NFC**

Prek çelësin për të lejuar/refuzuar shkëmbimin e të dhënave kur telefoni prek një pajisje tjetër.

## **11.1.6 Më shumë>Android Beam**

Prek çelësin për të aktivizuar/çaktivizuar Android Beam.

Kur kjo veçori aktivizohet, mund të transmetosh përmbajtjen e aplikacionit te një pajisje tjetër me kapacitet për NFC duke mbajtur pajisjet bashkë. Për shembull, mund të transmetosh faqe Shfletuesi, video YouTube, Kontaktet, etj.

Mjafton t'i bashkosh pajisjes bashkë (zakonisht me kurriz) dhe më pas trokit ekranin. Aplikacioni përcakton se çfarë transmetohet.

## **11.1.7 Më shumë > Ndarja dhe pika shpërndarëse e lëvizshme**

Ky funksion të lejon të ndash lidhjen e të dhënave celulare nëpërmjet USB ose si një pikë hyrjeje e lëvizshme Wi-Fi (referoju **"6.6 Ndarja e lidhjes së të të dhënave celulare"**),

## **11.1.8 Më shumë > VPN**

Një rrjet virtual privat celular (VPN ose mVPN celulare) u siguron celularëve qasje në burimet e rrjetit dhe aplikacionet softuerë në rrjetin e tyre kryesor, kur ato lidhen nëpërmjet një tjetër rrjeti me valë ose me tela. VPN celulare përdoren në mjedise ku punonjësit kanë nevojë të mbajnë sesionet e aplikacioneve të tyre hapur gjithë kohës, gjatë ditës së punës, ndërkohë që përdoruesi lidhet nëpërmjet rrjeteve të ndryshme pa tela, has boshllëqe në mbulim ose pezullon dhe rinis telefonat e tij për të ruajtur jetën e baterisë. Një VPN konvencionale nuk mund t'u mbijetojë ngjarjeve të tilla sepse tuneli i rrjetit ndërpritet, duke bërë që aplikacionet të shkëputen, vonohen, dështojnë, madje edhe vetë pajisja kompjuterike të mos punojë.

Për më shumë informacion për VPN, referoju **"6.7 Lidhja me rrjetet private virtuale"**

## **11.1.9 Më shumë > Rrjetet celulare**

#### **• Roaming i të dhënave**

Prek çelësin për t'u lidhur me shërbimet e të dhënave kur je në roaming.

#### **• Kujtesë për roaming-un e të dhënave**

Prek çelësin për të lejuar/refuzuar pyetjen përpara lidhjes së të dhënave kur telefoni është i ndezur.

#### **• Emri i operatorit të rrjetit**

Prek për të ndërruar lejimin/refuzimin e shfaqjes së emrit të operatorit të rrjetit në shiritin e statusit.

#### **• Lloji i preferuar i rrjetit**

Prek për të zgjedhur llojin e rrjetit të preferuar.

#### **• Emrat e pikës së hyrjes**

Mund të zgjedhësh rrjetin e preferuar me këtë meny.

## **• Operatorët e rrjetit**

Mund të zgjedhësh një operator rrjeti.

## **11.1.10 Më shumë > Thirrja Wi-Fi**

Prek çelësin për të aktivizuar/çaktivizuar **Thirrjen Wi-Fi**.

# **11.2 Telefoni yt**

## **11.2.1 Cilësimet e ekranit Kryesor**

- **• Ekrani kryesor** Prek për të vendosur stilin e ekranit kryesor për ekranin Kryesor standard apo ekran Kryesor të thjeshtë. Referoju "**1.3 Ekrani kryesor**"
- • **Paneli i**  aplikacioneve të së aplikacionit të preferuar duke rrëshqitur **preferuara** Prek për të aktivizuar funksionin e nisjes diathtas.
- • **Aplikacioni i preferuar i Ekranit kryesor** Prek për të zgjedhur aplikacionin që preferon të hapet kur rrëshqet djathtas.
- • **Kyç strukturën e**  Prek çelësin për të aktivizuar funksionin e **ekranit kryesor** kyçjes së strukturës së ekranit kryesor.

## **11.2.2 Cilësimet e ekranit**

- • **Butonat e navigimit** Zvarrit një ikonë për të riorganizuar butonat e navigimit.
- • **Shkurtoret e ekranit të kyçjes** të shfaqen në ekranin e kyçur. Prek për të zgjedhur shkurtoret që dëshiron
- • **Regjimi i ekranit** Prek për të vendosur regjimin e ekranit.
- • **Niveli i ndriçimit** Prek që të rregullosh shkëlqimin e ekranit.
- • **Ndriçimi me përshtatje** Prek për të aktivizuar funksionin e optimizimit të nivelit të ndriçimit për dritën e disponueshme.
- • **Regjimi i natës** Prek për të vendosur regjimin e natës.
- • **Sfondi** Prek për të vendosur sfond.
- • **Fjetja** Prek për të vendosur fikjen e ekranit.
- • **Ruajtësi i ekranit** Prek për të vendosur ruajtësin e ekranit.
- • **Dritën e njoftimeve me pulsim** Prek çelësin për të aktivizuar/çaktivizuar dritën e njoftimeve me pulsim.
- • **Madhësia e fontit**Prek për të vendosur madhësinë e fontit.
- • **Madhësia e shfaqjes** Prek për të vendosur madhësinë e shfaqjes.
- • **Kur pajisja rrotullohet** Prek për të vendosur nëse do të rrotullohet përmbajtja e ekranit ose do të qëndrojë në pamje portret.

## **11.2.3 Njoftimet**

Prek për të hapur një listë të aplikacioneve dhe për cilësime të mëtejshme të aplikacioneve ose të njoftimeve të sistemit.

## **11.2.4 Tingulli**

Përdor cilësimet e Tingullit për të konfiguruar zilet për ngjarje dhe mjedise të ndryshme.

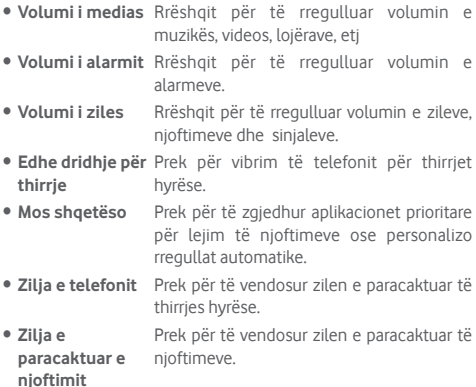

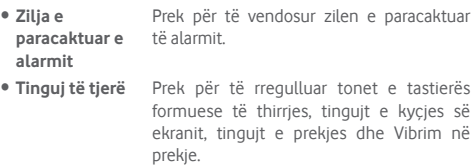

## **11.2.5 Aplikacionet**

Cilësimet e aplikacioneve i përdor për të shfaqur detajet në lidhje me aplikacionet e instaluara në telefon, për të menaxhuar të dhënat e tyre dhe për t'i detyruar ato të ndalojnë dhe për të vendosur nëse dëshiron të lejosh instalimin e aplikacioneve që merr nga faqet e internetit dhe emailet.

## **11.2.6 Aplikacionet me parazgjedhje**

Prek për të parë aplikacionet me parazgjedhje të instaluara në telefon.

## **11.2.7 Hapësira ruajtëse**

Përdori këto cilësime për të monitoruar hapësirën e përgjithshme dhe të disponueshme në telefon dhe në kartën microSD; për të menaxhuar kartën microSD; dhe, nëse është e nevojshme, për të rivendosur telefonin, duke fshirë të gjitha të dhënat e tua personale.

#### **Hapësira ruajtëse e brendshme e përbashkët**

Kjo meny shfaq sasinë e kujtesës së brendshme të telefonit. Kujtesa e përdorur do të shfaqet në jeshile, që tregon sasinë e kujtesës së brendshme të telefonit të përdorur nga sistemi i operimit, komponentët e tij, aplikacionet (duke përfshirë ata që ke shkarkuar), të dhënat e përhershme dhe të përkohshme.

## **11.2.8 Bateria**

Në ekranin e Baterisë mund të shfaqësh të dhënat e përdorimit të baterisë që në momentin e fundit që ke lidhur telefonin me një burim energjie. Ekrani gjithashtu tregon statusin e baterisë dhe sa gjatë është përdorur ajo që nga karikimi i fundit. Prek një kategori për të gjetur konsumin e saj specifik të energjisë.

Mund të rregullosh përdorimin e energjisë nëpërmjet dritës së ekranit ose vonesës së ekranit në pamjen Ekrani.

## **11.2.9 Memoria**

Në ekranin e Memories mund të shfaqësh kujtesën totale dhe të disponueshme në telefon, duke përfshirë memorien mesatare të përdorur nga çdo aplikacion.

## **11.2.10 Përdoruesit**

Prek për të parë përdoruesin e telefonit ose prek + për të shtuar përdorues të rinj.

#### **Cilësimet e ekranit të kyçjes**

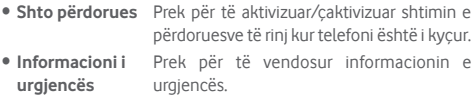

## **11.2.11 Trokit dhe paguaj**

Prek për të paguar me telefon në dyqane

# **11.3 Personale**

## **11.3.1 Kontrolli prindëror**

Ky smartfon vjen me funksione të integruara të kontrollit prindëror, duke të lejuar për shembull të kufizosh ose të çaktivizosh qasjen te dyqani i aplikacioneve, lojërat ose qasjen në internet. Mund të caktosh kufij për përdorimin e aplikacioneve si edhe mund të lokalizosh me lehtësi telefonin dhe përdoruesin përmes uebsajtit të aplikacionit të Menaxherit të pajisjes të Google.

Prek **Kontrolli prindëror** nga ekrani i telefonit **Cilësimet**. Një asistent i instalimit do të të udhëzojë gjatë hapave për të konfiguruar informacionin e kontrollit prindëror.

- 1. Prek **NIS KONFIGURIMIN.** Fut një fjalëkalim me 6 shifra për kontrollin prindëror. Prek **TJETËR**.
- 2. Fut fjalëkalimin sërish dhe më pas prek **TJETËR**.
- 3. Fut emrin tënd (ose si kujdestar) dhe numrin e telefonit si kontakt urgjence dhe për të marrë kodin PIN në rast se e harron. Prek **TJETËR**.
- 4. Fut numrin e verifikimit PIN të dërguar te numri i kontaktit. Prek **VERIFIKO.**
- 5. Prek **Kontrolli i qasjes në aplikacione**.
- 6. Zgjidh aplikacionin ku dëshiron të shtosh kontrollin e qasjes ose cakto limitin kohor për qasjen.
- 7. Prek ikonën për të aktivizuar kufizimin.
- 8. Shëno kutinë e kontrollit pranë **Vendos kufirin kohor** për të shënuar dhe vendosur programin. Prek ditët dhe zgjidh opsionet e periudhës për të vendosur kufirin kohor. Prek **RUAJ**.

**Operacionet e mëtejshme**

- • **Aktivizo kontrollin prindëror** Prek çelësin për të aktivizuar/ çaktivizuar kontrollin prindëror.
- • **Gjurma e gishtit**  Prek për të regjistruar gjurmën e gishtit për **e kontrollit prindëror** ta çiftuar me kodin PIN për shkyçje të lehtë ose në rast se përdoruesi harron kodin PIN. Vendos gishtin në sensor dhe ngrije pasi të ndiesh nië dridhie, më pas lëvize lehtë për të shtuar të gjitha pjesët e ndryshme të gjurmës së gishtit. Prek **U KRYE** për të përfunduar kufizimin e gjurmës së gishtit.
- • **Cilësimet e kyçjes së pajisjes** cilësimet e telefoni në mënyrë që të Shëno kutinë e kontrollit për të kyçur nevojitet një kod PIN për të hyrë te cilësimet herën tjetër.
- • **Çaktivizo instalimin/ çinstalimin e**  Shëno kutinë e kontrollit për të aktivizuar ngarkimin dytësor të aplikacioneve

**aplikacioneve**

8. Prek **PËRFUNDO**.

## **11.3.2 Vendndodhja**

#### **Regjimi**

Zgjidh një regjim për gasjen e vendndodhjes.

- **• Saktësi e lartë** Përdor GPS, Wi-Fi, Bluetooth ose rrjetet celulare për të përcaktuar vendndodhjen.
- **• Ruajtja e baterisë**Përdor Wi-Fi, Bluetooth ose rrjetet celulare për të përcaktuar vendndodhjen.
- **• Vetëm pajisja** Përdor GPS për të përcaktuar vendndodhjen tënde.

## **11.3.3 Siguria**

## **Kyçja e ekranit**

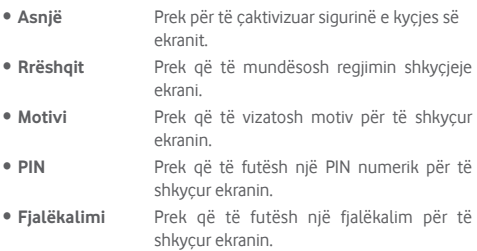

#### **Shenja e gishtit**

Vendos gishtin në sensor për të regjistruar një shenjë gishti për identifikim apo autorizim. Duhet të vendosësh fillimisht një kyçje ekrani kur aktivizon këtë funksion.

#### **Kyçja inteligjente**

Duhet të vendosësh fillimisht një kyçje ekrani kur aktivizon këtë funksion.

#### **Enkripto telefonin**

Shiko nëse telefoni është i enkriptuar.

#### **Konfiguro kyçjen e kartës SIM**

Zgjidh një kartë SIM që dëshiron të konfigurosh.

Ndërro ikonën pranë **Kyç kartën SIM** për të kyçur kartën SIM me kod PIN.

#### Prek **Ndrysho kodin PIN të kartës SIM** për të ndryshuar kodin PIN.

#### **Bëji fjalëkalimet të dukshme**

Prek çelësin për të shfaqur fjalëkalimet ndërsa i shkruan.

#### **Administratorët e pajisjes**

Prek për të parë ose çaktivizuar administratorët e telefonit.

#### **Burime të panjohura**

Prek çelësin për të lejuar instalimin e aplikimit që ke marrë nga faqet ueb, emailet ose vendndodhje të tjera ndryshe nga Android Market.

Për të mbrojtur telefonin dhe të dhënat personale, shkarko aplikacione vetëm nga burime të besuara, të tilla si Google Play Store.

#### **Lloji i hapësirës ruajtëse**

Shfaq tipin e hapësirës ruajtëse të telefonit tënd.

#### **Kredenciale të besuara**

Prek për të shfaqur certifikatat e besuara CA.

#### **Kredencialet e përdoruesit**

Prek për të parë dhe modifikuar kredencialet e ruajtura.

#### **Instalo nga karta SD**

Prek për të instaluar certifikata të koduara nga karta SD.

#### **Pastro kredencialet**

Prek për të hequr të gjithë kredencialet.

#### **Agjentët e besuar**

Prek për të shfaqur ose për të çaktivizuar agjentët e besuar.

#### **Gozhdimi i ekranit**

Prek për të vendosur gozhdimin e ekranit.

#### **Aplikacione me qasje në përdorim**

Prek për të vendosur hyrjen e aplikacionit.

## **11.3.4 Lejet e aplikacionit**

Prek për të shfaqur ose ndryshuar lejet e aplikacionit.

## **11.3.5 Llogaritë**

Përdor cilësimet për të shtuar, hequr dhe menaxhuar Emailin dhe llogari të tjera mbështetëse. Gjithashtu mund të përdorësh këto cilësime për të kontrolluar si dhe nëse të gjithë aplikacionet dërgojnë, marrin dhe sinkronizojnë të dhënat në programet e tyre dhe nëse të gjitha aplikacionet mund të sinkronizojnë automatikisht të dhënat e përdoruesve të tyre..

#### **Shto llogari**

Prek që të shtosh një llogari për aplikacionin e zgjedhur.

## **11.3.6 Google**

Ky telefon ofron llogari Google dhe opsionet e cilësimeve të shërbimeve.

## **11.3.7 Gjuha dhe hyrja**

Përdor cilësimet Gjuha dhe futja e të dhënave për të zgjedhur gjuhën për tekstin në telefon dhe për konfigurim të tastierës virtuale. Gjithashtu mund të konfigurosh cilësime të futjes së zërit dhe të shpejtësisë së treguesit.

#### **Gjuhët**

Prek që të zgjedhësh gjuhën dhe rajonin që dëshiron.

#### **Kontrolli drejtshkrimor**

Prek dhe më pas ndërro për të mundësuar sistemin të shfaqë fialët e sugjeruara.

#### **Fjalori personal**

Prek që të hapësh listën e fjalëve që ke shtuar në fjalor. Prek një fjalë për ta redaktuar ose fshirë atë. Prek butonin shto (+) për të shtuar një fjalë.

#### **Tastiera virtuale**

• **Tastiera e Google**

**Gjuhët** Prek për të vendosur gjuhën dhe mënyrën e hyrjes.

- **Preferencat** Prek për të përzgjedhur preferencën e shkrimit, si Regjimi me një dorë. Stilet e personalizuara të hyrjes, Shtyp gjatë për simbolet, Lartësia e tastierës, etj.
- **Tema** Prek për të zgjedhur temën e tastierës dhe të modifikosh stilet e hyrjes që preferon.
- **Korrigjimi i tekstit** Prek për të shfaqur opsionet e ndryshme që synojnë të lehtësojnë organizimin e tekstit, të tilla si korrigjimi automatik të cilat mund të korrigjojnë fjalët e shtypura gabim automatikisht, shfaqin sugjerime korrektuese të cilat mund të shfaqin fjalët e sugjeruara ndërkohë që shtyp, etj.
- **Shtypja me gjeste** Prek për të konfiguruar shtypjen me gjeste, si Shtypia me gjeste anglisht. Shfaq gjurmën e gjestit, etj.

**Fjalori** Prek për të parë cilësimet e Fjalorit personal.

- **Të avancuara** Prek për të parë cilësime më të përparuara për Tastierën e Google, të tilla si Emoji për tastierën fizike, Shfaq ikonën e aplikacionit, Ndaj statistikat e përdorimit, Ndaj copëza informacioni, etj.
- • **Shtypja me zë e Google**

#### **Tastiera fizike**

Prek për më shumë ndihmë për tastierën.

#### **Konvertimi i tekstit në të folur**

Prek për të konfiguruar cilësimet për shtypjen me zë të Google.

#### • **Motori i preferuar**

Prek për të zgjedhur një mjet të preferuar të konvertimit nga teksti në të folur, prek ikonën Cilësimet  $\bullet$  për të shfaqur më shumë alternativa për çdo motor.

#### • **Shpejtësia e të folurit**

Rrëshqit për të vendosur se sa shpeit dëshiron që të flasë sintetizatori.

#### • **Niveli**

Rrëshqit për të vendosur nivelin që dëshiron që të flasë sintetizatori.

#### • **Rivendos shpejtësinë e të folurës**

Prek për ta rivendosur në normale shpejtësinë me të cilën teksti thuhet.

#### • **Rivendos nivelin e të folurës**

Prek për ta rivendosur në parazgjedhje nivelin me të cilën teksti thuhet.

#### • **Dëgjo një shembull**

Prek që të luash një shembull të shkurtër të instrumentit të fjalimit, duke përdorur cilësimet e tua aktuale.

#### • **Statusi i paracaktuar i gjuhës**

Prek për të treguar statusin e gjuhës së paracaktuar.

#### **Shpejtësia e kursorit**

Prek për të hapur një dialog ku mund të ndryshosh shpejtësinë e kursorit, prek **OK** për të konfirmuar.

## **11.3.8 Rezervimi i të dhënave dhe rivendosja**

## **Krijo kopje rezervë të të dhënave**

Prek dhe më pas ndërro ikonën për të ruajtur automatikisht cilësimet e telefonit dhe të dhëna të tiera të aplikacioneve në serverët e Google, me llogarinë tënde të Google. Nëse zëvendëson telefonin, cilësimet dhe të dhënat që ke ruajtur do të restaurohen në telefonin e ri herën e parë që identifikohesh në llogarinë tënde të Google. Nëse shënon këtë opsion, ruhet një variacion i gjerë i cilësimeve dhe të të dhënave, duke përfshirë fjalëkalimet Wi-Fi, faqeshënuesit, një listë të aplikacioneve që ke instaluar, fjalët që ke shtuar në fjalor duke përdorur tastierën në ekran, si dhe shumicën e cilësimeve që konfiguron me aplikacionin Cilësimet. Nëse çaktivizon këtë opsion, do të ndalosh ruajtjen e cilësimeve të tua dhe çdo rezervim ekzistues fshihet nga serverët e Google.

#### **Rezervimi i llogarisë**

Prek për të rezervuar llogarinë tënde.

#### **Restaurimi automatik**

Ndryshoje për të rivendosur cilësimet e ruajtura ose të dhëna të tiera kur riinstalon nië aplikacion.

#### **Rivendosja e cilësimeve të rrjetit**

Prek dhe shtyp butonin **RIVENDOS CILËSIMET** për të vendosur të gjitha cilësimet e rrjetit, duke përfshirë Wi-Fi, të dhënat Celulare dhe Bluetooth.

#### **Rivendosja e të dhënave të fabrikës**

Fshi të gjitha të dhënat e tua personale nga hapësira ruajtëse e brendshme e telefonit, përfshirë informacionin mbi llogarinë e Google, çdo llogari tjetër, cilësimet e sistemit dhe aplikacionit dhe çdo aplikacion të shkarkuar. Rivendosja e telefonit nuk do të fshijë përditësimet e softuerit që ke shkarkuar ose skedarët në kartën microSD, si p.sh. muzikën dhe fotot. Nëse rivendosja e telefonit kryhet në këtë mënyrë, do të të kërkohet të japësh sërish të njëjtin lloj informacioni si gjatë ndezjes së parë të Android.

Nëse nuk arrin të ndezësh telefonin, ka një mënyrë tjetër për të kryer një rivendosje në gjendje fabrike duke përdorur butonat e telefonit. Mbaj shtypur tastin Volumi lart dhe shtyp në të njëjtën kohë butonin e Energjisë derisa të ndizet ekrani.

## **11.4 Sistemi**

## **11.4.1 Data dhe ora**

Përdor cilësimet e Datës dhe orës për të personalizuar preferencat se si shfaqet data dhe ora.

#### **Data dhe ora automatike**

Prek për të zgjedhur Përdor orën e mundësuar nga rrjeti ose Caktivizo.

#### **Ora automatike e rajonit**

Prek për të përdorur zonën kohore të mundësuar nga rrjeti. Ose çaktivizoje atë për të vendosur të gjitha vlerat manualisht.

#### **Vendos datën**

Prek për të hapur një dialog ku mund të vendosësh manualisht datën e telefonit.

#### **Vendos orën**

Prek për të hapur një dialog ku mund të vendosësh manualisht orën e telefonit.

#### **Zgjidh zonën orare**

Prek për të hapur një dialog ku mund të vendosësh zonën orare të telefonit.

#### **Përdor formatin 24 orë**

Aktivizo për të shfaqur orën duke përdorur format 24 orësh.

#### **Zgjidh formatin e datës**

Prek për të hapur një dialog ku mund të zgjedhësh formatin për shfaqjen e datave.

## **11.4.2 Ndezja dhe fikja e programuar**

Prek për të vendosur ndezjen/fikjen automatike të telefonit

## **11.4.3 Qasja**

Mund të përdorësh cilësimet e Qasjes për të konfiguruar çdo shtojcë qasjeje që ke instaluar në telefon.

## **Shërbimet**

## • **TalkBack**

Prek që të aktivizuar/çaktivizuar TalkBack. Me Talkback të aktivizuar, telefoni ofron reagim folës për të ndihmuar përdoruesit e verbër dhe ata me shikim të dobët nëpërmjet përshkrimit çfarë prek, zgjedh dhe aktivizon.

Për të dalë nga TalkBack, prek çelësin e aktivizimit dhe në çelës do të fokusohet një kornizë katrore. Më pas trokit dy herë çelësin me shpejtësi derisa të shfaqet një mesazh për të pyetur nëse dëshiron të ndalohet Talkback. Prek OK dhe një kornizë katrore do të fokusohet mbi ikonë. Më pas trokit dy herë te OK me shpejtësi për të çaktivizuar TalkBack.

## • **Ndryshimi i qasjes**

Prek për të aktivizuar/çaktivizuar ndryshimin e qasjes.

## **Sistemi**

## • **Këshillat e ndihmës**

Prek çelësin për të aktivizuar/çaktivizuar këshillat ndihmëse.

## • **Titrat**

Prek për të aktivizuar/çaktivizuar titrat për ekranin e telefonit,

## • **Gjesti i zmadhimit**

Prek që të ndezësh/fikësh për të aktivizuar/çaktivizuar funksionin zmadhim/zvogëlim duke shtypur trefish në ekran.

## • **Madhësia e fontit**

Prek për të vendosur dhe për ta bërë tekstin në ekran më të vogël ose më të madh

## • **Madhësia e shfaqjes**

Prek për të vendosur dhe për t'i bërë artikujt në ekran më të vegjël ose më të mëdhenj.

#### • **Kliko pasi kursori ndalon së lëvizuri**

Prek më pas ndërro ikonën për të aktivizuar/caktivizuar klikimin pasi kursori të ndalojë lëvizjen.

#### • **Tekst me kontrast të lartë**

Prek çelësin për të aktivizuar/çaktivizuar tekstin me kontrast të lartë.

#### • **Butoni i ndezjes mbyll thirrjen**

Prek çelësin për të aktivizuar/çaktivizuar Butoni i ndezjes mbyll thirrien.

#### • **Rrotullimi automatik i ekranit**

Prek çelësin për të aktivizuar/çaktivizuar rrotullimin automatik të ekranit.

#### • **Thuaji fjalëkalimet**

Prek çelësin për të thënë/mos thënë fjalëkalimet kur i shtyp.

#### • **Kursor i madh i mouse-it**

Prek çelësin për të aktivizuar/çaktivizuar kursorin e madh të mouse-it.

#### • **Audio mono**

Prek çelësin për të lejuar/refuzuar kombinimin e kanaleve kur luhet audio.

#### • **Shkurtorja e qasjes**

Kur kjo veçori është e aktivizuar, mund t'i aktivizosh me shpejtësi veçoritë e qasjes në dy hapa:

- Hapi 1: Shtyp dhe mbaj shtypur butonin e energjisë derisa të dëgjosh një tingull ose të ndiesh një dridhej.
- Hapi 2: Prek dhe mbaj shtypur dy gishta derisa të dëgjosh një konfirmim me audio.

Nëse telefoni ka disa përdorues, përdorimi i kësaj shkurtoreje në ekranin e kyçjes aktivizon përkohësisht qasjen derisa telefoni të shkyçet.

#### • **Konvertimi i tekstit në të folur**

Referoju më parë cilësimit "Motori i preferuar/Shpejtësia e të folurës/Niveli/Dëgjo një shembull/Statusi i gjuhës së paracaktuar".

## • **Vonesa e prekjes dhe mbajtjes**

Prek që të rregullosh kohëzgjatjen e vonesës së prekjes dhe mbajtjes. Ky funksion mundëson telefonin që të vendosë se sa kohë duhet për të mbajtur prekjen para se të regjistrohet.

### • **Pamja e ekranit me 3 gishta**

Prek çelësin për të aktivizuar/çaktivizuar rrëshqitjen poshtë me 3 gishta njëkohësisht për të regjistruar një pamje ekrani.

#### **Ekrani**

## • **Përmbysja e ngjyrave**

Prek çelësin për të aktivizuar përmbysjen e ngjyrave.

### • **Korrigjimi i ngjyrave**

Prek për të aktivizuar/çaktivizuar korrigjimin e ngjyrave.

## **11.4.4 Printimi**

Telefoni mbështet printimin me valë në printerë dhe shërbime në internet të aktivizuara.

## **11.4.5 Rregulloret dhe siguria**

Prek për të shfaqur informacionin rregullator dhe të sigurisë, duke përfshirë modelin e produktit, emrin e prodhuesit, etj.

## **11.4.6 Opsionet e zhvilluesit**

Për të hapur këtë funksion, prek **Cilësimet > Rreth telefonit,** pastaj prek **Formo numër** 7 herë. Tani **Opsionet e zhvilluesit** janë të disponueshme.

Ekrani i zhvilluesit përmban cilësime që janë të dobishme për zhvillimin e aplikacioneve Android. Për informacion të plotë, përfshirë dokumentacionin e aplikacioneve Android dhe mjetet zhvilluese, shiko faqen e uebit të zhvilluesit Android (http:// developer.android.com).

### **Merr raportin e defekteve në kod**

Prek që të zgjedhësh të mbledhësh informacion mbi statusin e telefonit aktual dhe dërgoje si një mesazh emaili.

#### **Fjalëkalimi i rezervimit të kompjuterit**

Prek që të vendosësh/ndryshosh/heqësh fjalëkalimin e rezervimit të kompjuterit.

#### **Qëndro aktiv**

Prek për të mos lejuar ekranin të zbehet dhe mbyllet kur telefoni është i lidhur me një karikues ose me një pajisje USB që siguron energji. Mos e përdor këtë cilësim me një imazh statik në telefon për periudha të gjata kohe ose ai imazh mund të ngelë në ekran.

#### **Aktivizo regjimin zhbirues të HCI Bluetooth**

Prek për të kapur të gjitha paketat Bluetooth HCI në një skedar.

#### **Shërbimet në ekzekutim**

Prek për të shfaqur dhe kontrolluar shërbimet që janë aktualisht në funksion.

#### **Implementimi i WebView**

Prek për të vendosur implementimin e WebView.

#### **WebView me shumë procese**

Prek çelësin për të aktivizuar/çaktivizuar ekzekutimin e renderuesve WebView veçmas.

#### **Përditësimet automatike të sistemit**

Prek çelësin për të aktivizuar/çaktivizuar përditësimet automatike të sistemit.

#### **Regjimi i demonstrimit**

Prek për të vendosur regjimin e demonstrimit.

#### **Korrigjimi i USB-së**

Prek për të lejuar mjetet e korrigjimit në një kompjuter që të komunikojnë me telefonin nëpërmjet një lidhjeje USB.

## **Anulo autorizimet e korrigjimit të USB-së**

Prek për të anuluar qasjen në korrigjimin e USB-së nga gjithë kompjuterët që ke autorizuar më parë.

#### **Shkurtorja e raportit të defektit në kod**

Prek për të shfaqur një buton në menynë e energjisë për të marrë një raport për defektet në kod.

### **Zgjidh aplikacionin për vendndodhje të simuluar**

Prek për të lejuar një aplikacion në një kompjuter që të kontrollojë se ku telefoni beson se lokalizohet, në vend që të përdorësh mjetet e brendshme të telefonit për këtë qëllim.

#### **Aktivizo shfaqjen e inspektimit të atributit**

Prek për të mundësuar pamje të inspektimit të atributeve.

#### **Zgjidh aplikacionin për korrigjim**

Prek që të zgjedhësh aplikacion për korrigjim.

#### **Prit për korrigjuesin**

Prek dhe prit që korrigjuesi të bashkëngjisë para ekzekutimit.

#### **Verifiko aplikacionet me USB**

Prek për të kontrolluar aplikacionet e instaluara nëpërmjet ADB/ ADT për sjellje të dëmshme.

#### **Madhësitë e mbajtësit të informacionit identifikues**

Prek për të zgjedhur madhësinë e skedarit të informacionit identifikues për çdo mbajtës të identifikuesve nga 64K, 256K ose 1M.

#### **Certifikimi i ekranit me valë**

Prek për të shfaqur opsionet për certifikim të ekspozimit me valë.

#### **Aktivizo regjistrimin e detajuar Wi-Fi**

Prek për të rritur nivelin e identifikimit Wi-Fi, shfaq sipas SSID RSSI në zgjedhësin e Wi-Fi.

#### **Dorëzimi agresiv i Wi-Fi te rrjeti celular**

Prek për të aktivizuar këtë funksion. Kur është i aktivizuar, Wi-Fi do të jetë më agresiv në dorëzimin e lidhjes së të dhënave në celular, kur sinjali Wi-Fi është i dobët.

#### **Lejo gjithmonë skanimet Wi-Fi në Roaming**

Prek për të lejuar/mos lejuar skanimet Wi-Fi Roaming.

#### **Të dhënat celulare gjithmonë aktive**

Prek për të aktivizuar regjimin të dhënave celulare gjithmonë aktive, edhe kur Wi-Fi është aktiv (për kalim të shpejtë të rrjetit).

## **Zgjidh konfigurimin USB**

Prek për të zgjedhur konfigurimin USB.

#### **Çaktivizo volumin absolut**

Prek për të çaktivizuar veçorinë e volumit absolut Bluetooth në rast problemesh volumi me pajisjet në distancë të tilla si volumin jashtëzakonisht i lartë ose mungesa e kontrollit.

#### **Shfaq trokitjet**

Prek për të lejuar/refuzuar reagimin vizual për trokitjet.

#### **Vendndodhja e kursorit**

Prek për të shfaqur të dhënat aktuale të prekjes.

#### **Shfaq përditësimet e sipërfaqes**

Prek për të ndriçuar të gjitha sipërfaqet e dritareve kur ato përditësohen.

#### **Shfaq kufijtë e strukturës**

Prek për të shfaqur kufijtë e klipeve, hapësirat, etj.

## **Detyro drejtimin e shtrirjes nga e djathta në të majtë**

Prek për të detyruar drejtimin e shtrirjes së ekranit në RTL për të gjitha vendndodhjet.

#### **Dritarja e shkallës së animacionit**

Prek që të rregullosh shkallën e animimit për dritaren

#### **Tranzicioni i shkallës së animacionit**

Prek që të rregullosh shkallën e animimit ndërkohë që bën ndryshim.

#### **Shkalla e kohëzgjatjes së animatorit**

Prek që të rregullosh shkallën e kohëzgjatjes së animatorit.

#### **Simulimi i shfaqjeve dytësore**

Prek që të rregullosh Simulim i shfaqjeve dytësore

#### **Gjerësia më e vogël**

Prek për të vendosur gjerësinë më të vogël.

#### **Detyro renderimin GPU**

Prek për të përdorur përshpejtimin 2D të harduerit në aplikacione.

#### **Trego përditësimet e pamjes GPU**

Prek për të ndriçuar pamjet brenda dritareve kur vizaton me GPU.

#### **Shfaq përditësimet e shtresave të harduerit**

Prek për të ndriçuar shtresat e pajisjes në jeshile kur ato përditësohen.

#### **Korrigjo zmadhimin GPU**

Prek për të treguar vizatimin GPU.

#### **Korrigjo veprimet jo drejtkëndëshe të klipeve**

Prek për të treguar operacionet jo drejtkëndëshe të klipeve.

#### **Detyro 4x MSAA**

Prek për të aktivizuar 4x MSAA.

#### **Çaktivizo mbulimet e HW**

Prek për të zgjedhur për të përdorur gjithmonë GPU për ekranin e kompozimit.

#### **Simulo hapësirën e ngjyrës**

Prek për të çaktivizuar ose zgjedhur stimulimin e hapësirës së ngjyrës.

#### **Çaktivizo kursin audio të USB**

Prek për të çaktivizuar kursin automatik të pajisjeve periferikëve audio USB.

#### **Regjimi i rreptë i aktivizuar**

Prek për të aktivizuar regjim të rreptë. Pas aktivizimit, ekrani do të ndriçojë kur aplikacioni të bëjë veprime të gjata në fillin kryesor.

#### **Shfaq përdorimin e CPU**

Prek për të treguar përdorimin aktual të CPU.

#### **Renderim i profilit GPU**

Prek për të vendosur renderimin e profilit GPU.

#### **Mos mbaj aktivitetet**

Prek për të fshirë çdo aktivitet sapo përdoruesi largohet prej tij.

#### **Limiti i procesit në sfond**

Prek që të ndryshosh limitin e proceseve në sfond.

#### **Trego gjithë ANR-të**

Prek për të shfaqur dialogun "Aplikacioni nuk përgjigjet" për aplikacionet në sfond.

#### **Aplikacionet joaktive**

Prek për të shfaqur listën e aplikacioneve jo aktive.

#### **Lejo me forcë aplikacionet në ruajtje të jashtme**

Prek çelësin për të bërë çdo aplikacion të lejueshëm që të shkruhet në hapësirën e jashtme ruajtëse, pavarësisht nga cilësimet e tyre të brendshme.

#### **Detyro aktivitetet që të ndryshojnë madhësinë**

Prek çelësin për t'i bërë të gjitha aktivitetet që të ndryshojnë madhësinë për shumë dritare, pavarësisht nga cilësimet e tyre të brendshme.

## **11.4.7 Rreth telefonit**

Kjo përmban informacion rreth gjërave duke filluar nga informacioni ligjor, numri i modelit, versioni Android, versioni i bandës bazë, versioni kernel, numri i ndërtimit te ata të listuar më poshtë:

#### **Përditësimet e softuerit**

Prek që të verifikosh për përditësime sistemi.

#### **Statusi**

Kjo përmban statusin e baterisë, nivelin e baterisë, statusin e kartës SIM, adresën IP, etj.

#### **Informacioni ligjor**

Prek që të shohësh informacion ligjor.

# 12 Përditëso programin e telefonit

Duke përdorur instrumentin e përditësimit FOTA (Firmuer nëpërmjet ajrit), mund të përditësosh softuerin e telefonit.

Për të hapur **Përditësimet e softuerit**, prek **Cilësimet** > **Rreth telefonit > Përditësimet e softuerit**. Prek **Kontrollo për përditësime** dhe telefoni do të kërkojë për softuerin më të fundit. Nëse do të përditësosh sistemin, prek **SHKARKO** dhe kurkjo të ketë mbaruar, prek **INSTALO** për të përfunduar përmirësimin. Tani telefoni do të ketë versionin më të fundit të softuerit.

Duhet të aktivizosh lidhjen e të dhënave përpara se të kërkosh për përditësime. Disponohen cilësimet për intervalet e kontrollit automatik dhe kujtuesit e përmirësimeve sapo të rindezësh telefonin.

Nëse ke zgjedhur kontrollin automatik, kur sistemi zbulon një version të ri, ikona o do të shfaqet në shiritin e statusit. Prek njoftimin për të hyrë direkt te **Përditësimet e sistemit**.

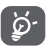

Gjatë shkarkimit ose përditësimit të FOTA-s, mos ndrysho vendin e paracaktuar të hapësirës ruajtëse, për të shmangur gabimet në lokalizimin e paketës së saktë të përditësimit.

Lexo këtë informacion sigurie përpara se të përdorësh pajisjen. Zbatimi i paralajmërimeve do të ndihmojë që të parandaloni lëndimet ndaj vetes ose të tjerëve, si edhe dëmtimin e pajisjes.

Mund të jepen paralajmërime sigurie shtesë për përdorimin e aplikacioneve specifike në pajisje; duhet t'i zbatosh edhe këto udhëzime.

# 13 Informacione sigurie për produktin

## **Piktogramet dhe simbolet grafike**

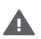

Lexoni pjesën "Të dhëna për sigurinë" në këtë udhëzues përdorimi [në faqen 2] përpara se të përdorni këtë pajisje. Në rast se nuk u përmbaheni paralajmërimeve të sigurisë kjo mund të rezultojë në lëndime të rënda.

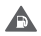

Mos e përdorni gjatë furnizimit me karburant ose pranë gazit ose lëngjeve të ndezshme

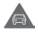

Mos e përdorni gjatë drejtimit të automjetit

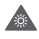

Ky produkt mund të prodhojë një dritë të ndritshme ose blic

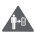

Për funksionim të pajisjes në turp, ruani një distancë prej 5 mm

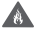

Mos e hidhni në zjarr këtë pajisje ose baterinë e saj.

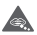

Kjo pajisje nuk është prodhuar për t'u përdorur nga fëmijët e vegjël. Nëse e lejoni një fëmijë ta përdorë atë, sigurohuni që fëmija të jetë nën mbikëqyrje të rreptë. Kjo pajisje përmban pjesë të vogla që përbëjnë rrezik mbytjeje

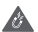

Shmangni kontaktin me mjetet magnetike

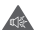

Kjo pajisje mund të prodhojë një tingull të lartë

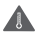

Shmangni temperaturat ekstreme

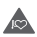

Mbajeni larg nga stimuluesit kardiakë dhe pajisjet e tiera miekësore personale

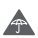

Shmangni kontaktin me lëngjet, mbajeni të thatë

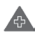

Fikeni kur kërkohet në spitale dhe në ambiente mjekësore

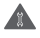

Mos provoni ta çmontoni

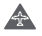

Fikeni kur kjo kërkohet në avionë dhe aeroporte

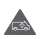

Mos u mbështetni te kjo pajisje për komunikime emergjence

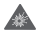

Fikeni në ambiente potencialisht shpërthyese

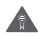

Përdorni vetëm aksesorë të miratuar

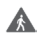

Mos e përdorni këtë pajisje kur kaloni rrugën ose kur jeni me biçikletë

## **Informacione sigurie për produktin**

#### **Ekspozimi ndaj frekuencave të radios (RF)**

#### **Deklaratë e përgjithshme mbi energjinë e RF**

Telefoni juaj përmban një transmetues dhe një marrës. Kur telefoni është ndezur, ai merr dhe jep energji RF. Kur komunikoni me telefonin tuaj, sistemi që menaxhon thirrjen tuaj kontrollon nivelin e fuqisë me të cilin transmeton telefoni juaj.

## **Koeficienti specifik i absorbimit (SAR)**

Pajisja juaj celulare është një radiotransmetuese dhe radiomarrëse. Ajo është projektuar të mos kapërcejë kufijtë e ekspozimit ndaj valëve të radios të rekomanduara nga udhëzimet ndërkombëtare. Këto udhëzime janë hartuar nga organizata e pavarur shkencore ICNIRP dhe përmbajnë kufijtë e sigurisë të përcaktuar për të garantuar mbrojtjen e të gjithë personave, pavarësisht moshës dhe gjendjes shëndetësore.

Udhëzimet përdorin një njësi matëse të njohur si norma Specifike e Absorbimit ose SAR. Kufiri SAR për pajisjet celulare është 2 W/ kg dhe vlera më e lartë SAR për këtë pajisje kur u testua në vesh ishte 1.39 W/kg (1) dhe pastaj pranë trupit (në një distancë 5 mm) vlera më e lartë SAR ishte 1.51 W/kg (2).

Duke genë se pajisjet celulare ofrojnë një gamë funksionesh, ato mund të përdoren në pozicione të tjera, si p.sh. në trup siç përshkruhet në këtë udhëzues përdorimi, shikoni faqen 4 për më shumë informacion.

Vlera SAR është matur duke përdorur fuqinë maksimale të transmetimit të pajisjes dhe aty ku mbështetet me disa transmetues njëkohësisht. Vlera aktuale SAR e kësaj pajisjeje gjatë përdorimit është kryesisht nën vlerën e treguar më lart. Kjo ndodh për shkak të ndryshimeve automatike në nivelin e fuqisë së pajisjes për të siguruar që ajo përdor vetëm fuqinë minimale të nevojshme për të komunikuar me rrjetin.

### **Përdorimi i telefonit në kontakt me trupin**

Për të siguruar pajtueshmëri me direktivat e ekspozimit të RF telefoni duhet të përdoret me një minimum prej 5 mm distancë nga trupi.

Në rast se nuk zbatohen këto udhëzime, mund të rezultojë që ekspozimi i RF të tejkalojë limitet përkatëse të direktivës dhe mund të përdoret më shumë fuqi se sa është e nevojshme.

### **Kufizimi i ekspozimit ndaj radio-frekuencave (RF)**

Për individët që shqetësohen rreth kufizimit të ekspozimit të tyre ndaj fushave të RF, Organizata Botërore e Shëndetësisë (OBSH) ofron këshillën e mëposhtme në Fletën e fakteve 193 Fushat elektromagnetike dhe shëndeti publik: telefonat celularë (Tetor 2014)

<sup>(1)</sup> Testimet janë kryer në përputhje me [CENELEC EN50360] [IEC 62209- 1].

<sup>&</sup>lt;sup>(2)</sup> Testimet janë kryer në përputhje me [CENELEC EN50566] [IEC 62209-2].

Masat paraprake: informacioni aktual shkencor nuk tregon nevojën për masa paraprake të veçanta për përdorimin e telefonave celularë. Nëse personat janë të shqetësuar, ata mund të zgjedhin ta kufizojnë ekspozimin e tyre dhe të fëmijëve të tyre ndaj RF-së duke kufizuar telefonatat e gjata ose duke përdorur pajisjet që përdoren "pa duar" për t'i mbajtur telefonat celularë larg nga koka dhe trupi.

Informacione të mëtejshme mbi ekspozimin ndaj valëve radio mund të merren nga OBSH http://www.who.int/mediacentre/ factsheets/fs193/en/

# 14 Informacioni rregullator

Aprovimet dhe njoftimet e mëposhtme zbatohen në vende specifike siç tregohet.

Përmes kësaj deklarate, Vodafone deklaron se pajisja e radios e llojit VFD 610 është në përputhje me Direktivën 2014/53/EU.

Teksti i plotë i deklaratës së konformitetit të BE-së disponohet në adresën e mëposhtme të internetit: http://vodafone.com/smartn8/ec-declaration

#### **Shpërqendrimi**

Përdorimi i një pajisjeje celulare për të komunikuar, dëgjuar muzikë ose për të parë media të tjera mund të tërheqë vëmendjen nga kryerja e aktiviteteve që kërkojnë vëmendje të plotë. Kjo gjithashtu mund të reduktojë ndërgjegjësimin tuaj rreth mjedisit rrotull jush.

#### **Drejtimi i mjetit**

Drejtimit të mjetit duhet t'i kushtohet në çdo kohë vëmendja e plotë për të ulur rrezikun e një aksidenti. Përdorimi i telefonit gjatë drejtimit të mjetit (edhe me një komplet përdorimi pa duar) shkakton shpërqendrim dhe mund të çojë në një aksident. Ju duhet të jeni në pajtim me ligjet dhe rregulloret vendore që kufizojnë përdorimin e telefonave celularë gjatë drejtimit të automjeteve.

#### **Përdorimi i makinerive**

Përdorimit të makinerive duhet t'i kushtohet në çdo kohë vëmendja e plotë për të ulur rrezikun e një aksidenti.

#### **Ecja dhe ngasja e biçikletës**

Përdorimi i një pajisjeje celulare gjatë ecjes apo ngasjes së biçikletës ul përqendrimin te mjedisi rrotull teje dhe mund të rrisë rrezikun e aksidenteve.

## **Përdorimi i produktit**

#### **Deklaratë e përgjithshme mbi përdorimin**

Vetëm ju jeni përgjegjës për mënyrën e përdorimit tëtelefonit tuaj dhe për pasojat e këtij përdorimi.

Ju duhet ta fikni gjithmonë telefonin sa herë që ndalohet përdorimi i telefonit. Përdorimi i telefonit tuaj i nënshtrohet masave të sigurisë të krijuara për të mbrojtur përdoruesit dhe mjedisin e tyre.

- • Gjithmonë trajtojeni me kujdes telefonin dhe aksesorët e tij dhe mbajini në një vend të pastër dhe pa pluhur.
- • Mos e ekspozoni telefonin ose aksesorët e tij në flakë të hapura ose në produkte të ndezura të duhanit.
- • Mos e ekspozoni telefonin ose aksesorët e tij ndaj lëngjeve ose lagështirës së madhe.
- • Mos e lëshoni, mos e hidhni ose mos tentoni ta përkulni telefonin tuaj ose aksesorët e tij.
- • Mos përdorni kimikate të forta, tretës ose aerosolë për të pastruar pajisjen ose aksesorët e saj.
- • Mos e lyeni telefonin ose aksesorët e tij.
- • Mos provoni ta çmontoni telefonin tuaj ose aksesorët e tij, kjo duhet bërë vetëm nga personeli i autorizuar.
- • Mos e ekspozoni telefonin tuaj ose aksesorët e tij në temperatura ekstreme, minimumi -10 dhe maksimumi +50 gradë Celsius.
- • Ju lutemi kontrolloni rregulloret lokale për hedhjen e produkteve elektronike.
- • Mose mbani telefonin në xhepin e pasmë, sepse mund të thyhet kur të uleni.

## **Fëmijët e vegjël**

Mos e lini telefonin dhe aksesorët e tij në një vend ku arrihen nga fëmijët e vegjël ose mos i lejoni fëmijët të luajnë me to.

Ata mund të lëndojnë veten ose të tjerët ose mund të dëmtojnë aksidentalisht telefonin.

Telefoni përmban pjesë të vogla me buzë të mprehta që mund të shkaktojnë lëndim ose që mund të shkëputen dhe të përbëjnë rrezik mbytjeje.

#### **Çmagnetizimi**

Për të shmangur rrezikun e çmagnetizimit, mos lejoni që pajisjet elektronike ose mjetet magnetike të qëndrojnë pranë telefonit për një kohë të gjatë.

Shmangni burimet e tiera magnetike sepse ato mund të bëjnë që magnetometri i brendshëm dhe sensorë të tjerë të keqfunksionojnë dhe të japin të dhëna të pasakta.

## **Shkarkimi elektrostatik (ESD)**

Mos prekni bashkuesit metalikë të kartës SIM.

## **Furnizimi me energji**

Mos e lidhni pajisjen me furnizimin me energji ose mos e ndizni atë derisa të udhëzoheni për këtë në udhëzimet e instalimit.

## **Antena**

Mos e prekni antenën pa qenë nevoja.

## **Pozicioni normal i përdorimit me dorë**

Kur kryeni ose merrni thirrje, mbajeni telefonin te veshi, me fundin drejtuar te goja ose siç do të mbanit një telefon tradicional fiks.

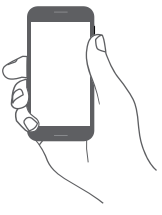
# **Jastëkët e ajrit**

Mos e vendosni telefonin në zonën pranë ose mbi një jastëku ajri ose në zonën e aktivizimit të jastëkut të ajrit.

Vendoseni telefonin në një pozicion të sigurt përpara se të drejtoni automjetin.

# **Bllokimet/krizat**

Ky telefon është në gjendje të krijojë dritë vezulluese të shndritshme.

# **Lëndimet nga lëvizjet e përsëritura (RSI)**

Për të minimizuar rrezikun e lëndimit nga tendosjet e përsëritura (RSI), kur shkruan mesazhe ose luan lojëra me telefonin:

- • Mos e shtrëngoni fort telefonin
- • Shtypni lehtë butonat ose ekranin
- • Shfrytëzoni funksionet speciale në receptor, të cilat minimizojnë numrin e butonave që duhen shtypur, si p.sh. modelet e mesazheve dhe teksti parashikues.
- Bëni shumë pushime për t'u shtendosur dhe për t'u shplodhur.
- • Nëse vazhdoni të keni shqetësime, ndaloni përdorimin e kësaj pajisjeje dhe konsultohuni me mjekun

# **Thirrjet e emergjencës**

Ky telefon, si çdo telefon celular, funksionon duke përdorur radio-sinjale, të cilat nuk mund të garantojnë lidhjen në të gjitha kushtet. Për këtë arsye, kurrë nuk duhet të mbështeteni vetëm në telefonat celularë për komunikimet e emergjencës.

### **Zhurma e lartë**

Ky telefon është në gjendje të krijojë zhurma të larta, të cilat mund të dëmtojnë dëgjimin tuaj.

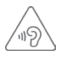

### **MBRONI DËGJIMIN TUAJ**

Për të shmangur dëmtimin e mundshëm të dëgjimit, mos dëgjoni me nivele të larta volumi për periudha të gjata. Ushtroni kujdes kur mbani pajisjen afër veshit tuaj ndërkohë që altoparlanti është në përdorim.

# **Funksioni i lexuesit të MP3-ve dhe videove**

Gjatë dëgjimit të muzikës ose shikimit të videove në pajisje me kufje me volume të larta, ekziston rreziku i dëmtimit të përhershëm të dëgjimit. Edhe nëse je mësuar të dëgjosh muzikë me volum të lartë dhe të duket e pranueshme, sërish rrezikon të dëmtosh dëgjimin.

Ule volumin e zërit në një nivel të arsyeshëm dhe shmang përdorimin e kufjeve për periudha të gjata kohe për të shmangur dëmtimin e dëgjimit.

Kufje të ndryshme mund të transmetojnë volume më të larta ose më të ulëta volumi, me të njëjtin cilësim volumi në pajisjen tënde. Gjithmonë fillo me një cilësim të ulët volumi.

Mos dëgjo muzikë ose mos shiko video me kufje kur nget automjetin, kur nget biçikletën apo kur kalon rrugën.

Dëgjimi për një kohë të gjatë i muzikës, apo luajtja e lojërave ose përdorimi i përmbajtjeve të tjera nga pajisja për një kohë të gjatë dhe me volum të lartë, mund të sjellin dëmtim të dëgjimit.

# **Drita e fortë**

Ky telefon është në gjendje të krijojë një rreze drite ose ta përdorni si elektrik dore, prandaj mos e përdorni shumë afër syve.

# **Nxehja e telefonit**

Telefoni mund të nxehet gjatë karikimit dhe përdorimit normal, mos e përdorni këtë telefon nëse ai mbinxehet (duke treguar një paralajmërim mbinxehjeje ose ndihet i nxehtë kur e prekni).

# **Siguria elektrike**

### **Aksesorët**

Përdorni vetëm aksesorët dhe karikuesit e miratuar.

Mos e lidhni telefonin me produkte ose aksesorë të papajtueshëm.

Tregoni kujdes të mos prekni ose lejoni që objekte metalike, si monedhat apo mbajtëset e çelësave, të kontaktojnë ose të krijojnë qark të shkurtër me terminalet e baterisë, karikuesin, pikën e karikimit të pajisjes ose çdo kontakt apo aksesor elektrik. Mos e prekni pajisjen me duar të lagura. Kjo mund të shkaktojë goditje elektrike.

Mos e prekni kordonin e energjisë me duar të lagura ose mos e shkëputni karikuesin duke tërhequr kordonin. Kjo mund të rezultojë në goditje elektrike.

# **Lidhja në një makinë**

Kërkoni këshillim profesional kur lidhni ndërfaqen e një telefoni me sistemin elektrik të makinës.

# **Produktet me defekt dhe të dëmtuara**

Mos u përpiqni të çmontoni telefonin ose aksesorët e tij.

Vetëm personeli i kualifikuar duhet t'i bëjë shërbim ose ta riparojë telefonin ose aksesorët e tij.

Nëse telefoni ose aksesorët e tij bien në ujë ose lëngje të tjera shpohen ose rrëzohen nga lartësi e madhe, mos i përdorni derisa t'i keni dërguar për kontroll në një qendër shërbimi të autorizuar.

# **Trajtimi dhe siguria e baterisë**

Bateria në këtë pajisje nuk mund të hiqet nga përdoruesi.

Mos u përpiqni që ta hiqni baterinë apo të cmontoni pajisjen për të pasur qasje te bateria.

Përdorni vetëm karikuesin që keni marrë, ose karikues zëvendësues të miratuar nga prodhuesi për t'u përdorur me pajisjen tuaj. Përdorimi i karikuesve të tjerë mund të jetë i rrezikshëm.

Përdorimi i papërshtatshëm i pajisjes suaj mund të rezultojë në ziarr, shpërthim ose rreziget të tjera.

Nëse besoni se bateria është dëmtuar, mos e ripërdorni ose rikarikoni pajisjen dhe çojeni te një qendër e autorizuar shërbimi për testim.

Mos e shponi apo shtypni baterinë ose mos ushtroni ndaj saj presion ose forcë të jashtme.

### **Interferenca**

Duhet të tregohet kujdes kur përdorni telefonin në afërsi të pajisjeve mjekësore personale, si p.sh. stimulues kardiakë dhe pajisje ndihmëse të dëgjimit.

#### **Stimuluesit kardiakë**

Prodhuesit e stimuluesve kardiakë rekomandojnë që të ruhet një distancë minimale prej 15 cm midis një telefoni celular dhe një stimuluesi kardiak, për të evituar interferencën e mundshme me stimuluesin kardiak. Për ta arritur këtë, përdoreni telefonin në veshin e krahut të kundërt të stimuluesit kardiak dhe mos e mbani telefonin në xhep pranë gjoksit.

# **Pajisjet ndihmëse të dëgjimit**

Personat me aparate dëgjimi ose implante të tjera dëgjimi mund të dëgjojnë zhurma interference gjatë përdorimit të pajisjeve me valë ose kur kanë pranë një të tillë.

Niveli i interferencës varet nga lloji i pajisjes ndihmëse të dëgjimit dhe nga distanca nga burimi i interferencës, dhe rritia e distancës midis tyre mund ta zvogëlojë interferencën. Mund të konsultoheni edhe me prodhuesin e pajisjes ndihmëse të dëgjimit për të diskutuar alternativat.

# **Pajisjet mjekësore**

Konsultohuni me mjekun dhe prodhuesin e pajisjes për të përcaktuar nëse përdorimi i telefonit mund të interferojë në funksionimin e pajisjes mjekësore.

# **Spitalet**

Fikini pajisjet tuaja me valë kur kjo kërkohet në spitale, në klinika ose në mjedise të kujdesit shëndetësor. Këto kërkesa bëhen për të parandaluar interferencën e mundshme me pajisjet e ndjeshme mjekësore.

### **Avionët**

Fikini pajisjet tuaja me valë sa herë që këshilloheni për të vepruar kështu nga personeli i aeroportit ose i kompanisë ajrore.

Konsultohuni me personelin e kompanisë ajrore rreth përdorimit të pajisjeve me valë në bordin e avionit, dhe nëse pajisja juaj ka "modalitetin e avionit", ky duhet aktivizuar përpara ngjitjes në bordin e avionit.

#### **Interferenca në makina**

Mbani parasysh se për shkak të interferencës së mundshme me pajisjet elektronike, disa prodhues automjetesh e ndalojnë përdorimin e telefonave celularë në mjetet e tyre nëse në instalim nuk përfshihet një komplet i përdorimit pa duar së bashku me një antenë të jashtme.

# **Ambientet shpërthyese**

# **Pikat e karburantit dhe atmosferat shpërthyese**

Në vendet me atmosfera potencialisht shpërthyese, zbatoni të gjitha shenjat për të fikur pajisjet me valë, si p.sh. telefoni juaj ose pajisje të tjera radio.

Te zonat me atmosfera potencialisht shpërthyese futen zonat e mbushjes me karburant, hapësira poshtë kuvertës në anije, ambientet e ruajties ose të transferimit të lëndëve djegëse ose kimikateve, zonat ku ajri përmban kimikate ose grimca, si p.sh. kokrriza ose pluhur metalesh.

#### **Kapsulat dhe zonat e shpërthimit**

Fikeni celularin ose pajisjet me valë kur jeni në një zonë shpërthimi ose në zona ku janë afishuar njoftime për fikjen e pajisjeve radio me "dy drejtime komunikimi" ose të "pajisjeve elektronike" për të evituar interferencën me operacionet e shpërthimit.

#### **Hedhja dhe riciklimi**

Për të hedhur ose për të ricikluar pajisjen tuaj në një mënyrë të sigurt dhe të përshtatshme, kontaktoni me qendrën e Shërbimit për Klientët për informacion.

### **Mbrojtja kundër vjedhjes (1)**

Telefoni juaj identifikohet nga IMEI (numri i serisë së telefonit) që tregohet në etiketën e paketimit dhe në memorien e telefonit. Ne rekomandojmë që ta mbani shënim numrin herën e parë që përdorni telefonin, duke futur \*#06# dhe ta ruani atë në vend të sigurt. Ky numër mund të kërkohet nga policia ose operatori nëse ju vjedhin telefonin. Ky numër bën të mundur që celulari të bllokohet, duke penguar përdorimin e tij nga një person tjetër, qoftë edhe me kartë tjetër SIM.

<sup>(1)</sup> Kontaktoni operatorin e rrjetit tuaj për disponueshmërinë e shërbimit

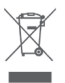

 Ky simbol në telefonin tuaj, në bateri dhe aksesorë do të thotë se këto produkte duhen dërguar në pikat e grumbullimit në fund të jetës së tyre:

- Koshat e hedhjes së mbetjeve urbane ku ka kosha specifikë për këto artikuj
- Koshat e grumbullimit në pikat e shitjes.

Ato më pas duhet të riciklohen, duke parandaluar që substancat të hidhen në mjedis dhe në mënyrë që përbërësit e tyre të mund të ripërdoren.

# **Në shtetet e Bashkimit Evropian:**

Pikat e grumbullimit janë të arritshme pa pagesë.

Të gjitha produktet me këtë shenjë duhen dërguar në këto pika grumbullimi.

# **Në juridiksionet jashtë Bashkimit Evropian:**

Artikujt e pajisjeve me këtë simbol nuk duhen hedhur në kazanët e zakonshëm nëse në juridiksionin ose rajonin tuaj ka fabrika të përshtatshme grumbullimi dhe riciklimi; përkundrazi ato duhet të dërgohen në pikat e grumbullimit që të riciklohen.

KUJDES: RREZIK SHPËRTHIMI NËSE BATERIA ZËVENDËSOHET ME NJË LLOJ TË PASAKTË. HIDHINI BATERITË E PËRDORURA NË PËRPUTHJE ME INSTRUKSIONET.

Të Nëse mbulesa e baterisë hiqet ju lutem shmangni kontaktin ndaj antenave dhe kontaktet e antenës të cilat mund të përmbajnë nikel. Njerëzit alergjike apo të ndjeshme të këtij metali duhet të shmanget kontakti në të gjitha kohët.

### **Licencat**

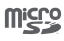

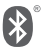

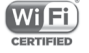

Logoja microSD është markë tregtare.

Logot dhe markat e Bluetooth janë pronë e Bluetooth SIG, Inc. dhe çdo përdorim i këtyre markave nga TCL Communication Ltd. dhe filialet e saj bëhet me licencë. Markat e tjera tregtare dhe emrat e tjerë tregtarë janë pronë e pronarëve të tyre përkatës.

# VFD 610 Bluetooth Declaration ID D032716

Logoja Wi-Fi është markë certifikimi e Wi-Fi Alliance.

Kjo pajisje mund të përdoret në të gjitha vendet evropiane.

Google, logoja e Google, Android, logoja e Android, Google Search ™, Google Maps ™ Gmail TM, YouTube, Google Play Store dhe Duo TM janë marka tregtare të Google Inc.

Roboti Android është riprodhuar ose modifikuar nga puna e krijuar dhe e publikuar nga Google dhe përdoret sipas kushteve të përshkruara në licencën Atribute Krijuese të përbashkëta 3.0 (teksti shfaqet kur prekni dhe mbani prekur **Ligjore për Google**  te **Cilësimet > Rreth telefonit > Informacioni ligjor**) (1).

# **Informacione të përgjithshme**

Ju keni blerë një produkt që përdor programe me burim të hapur (http://opensource.org/) mtd, msdosfs, netfilter/iptables dhe initrd në kodin e objektit dhe programe të tjera me burim të hapur, të licencuara sipas licencës GNU për publikun e gjerë dhe licencës së Apache.

Brenda një periudhe prej tre vjetësh nga shpërndaria e këtij produkti nga TCL, ne mund t'ju ofrojmë një kopje të plotë të kodeve përkatëse të burimit, pas kërkesës suaj.

<sup>(1)</sup> Kjo mund të mos jetë e disponueshme në varësi nga shteti juaj.

Ju mund t'i shkarkoni kodet e burimit nga adresa http:// sourceforge.net/projects/alcatel/files/vodafone/vfd610. Sigurimi i kodit të burimit ofrohet falas nëpërmjet internetit.

Kjo pajisje radioje funksionon me brezat e frekuencës dhe fuqinë maksimale të radio-frekuencës si më poshtë:

GSM850/900: 33 dBm GSM1800/1900: 30 dBm UMTS 850/900/1900/2100: 24 dBm LTE B1/3/7/8/20/28: 24 dBm Bluetooth: < 20 dBm 802.11bgn: Brezi 2,4 GHz < 20 dBm NFC 13,56 MHz: < 25 dBuA/m në 10 m

Përshkrimi i aksesorëve dhe komponentëve, duke përfshirë softuerët, të cilët u lejojnë pajisjeve të radios që të funksionojnë sipas qëllimit të tyre, mund të merret në tekstin e plotë të deklaratës së konformitetit të BE-së në adresën e mëposhtme të internetit: http://vodafone.com/smartn8/ec-declaration

# **Shënim**

Informacioni në këtë manual i nënshtrohet ndryshimit pa asnjë njoftim. Në përgatitjen e këtij manuali është bërë çdo përpjekje për të siguruar saktësinë e përmbajtjes, por të gjitha deklaratat, informacioni dhe rekomandimet nuk përbëjnë asnjë lloj garancie të shprehur ose të nënkuptuar. Ju lutemi të lexoni me kujdes informacionet për sigurinë dhe masat paraprake të sigurisë për të garantuar përdorimin e saktë dhe të sigurt të kësaj pajisjeje me valë.

Adresa e Vodafone:

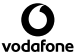

Vodafone S.à r.l., 15 rue Edward Steichen, L-2540 Luxembourg, Grand-Duché de Luxembourg

# 15 Aksesorët

Telefonat inteligjentë të fundit të Vodafone ofrojnë një funksion pa duar që lejon të përdorësh telefonin nga një distancë, vendosur në një tryezë për shembull. Për ata që preferojnë t'i mbajnë bisedat e tyre sekrete, disponohen kufjet.

- 1. Vodafone Smart N8
- 2. Karikuesi
- 3. Kabllo të dhënash
- 4. Kufje
- 5. Udhëzues i shpeitë i përdorimit
- 6. Informacioni i sigurisë dhe garancisë
- 7. Bateria

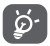

Vetëm me baterinë, karikuesin dhe aksesorët në kutinë tënde.

# 16 Specifikime

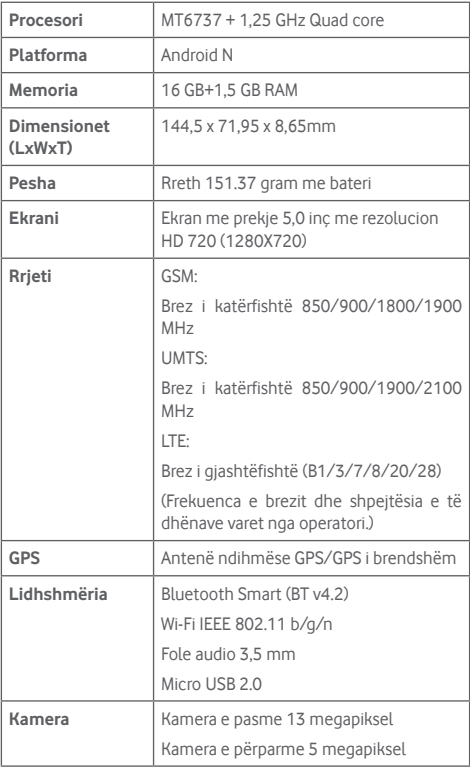

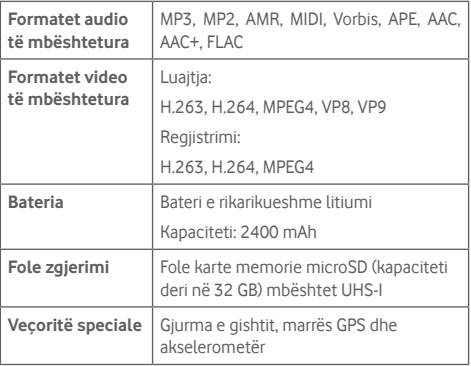

**Shënim:** Specifikimet u nënshtrohen ndryshimeve pa njoftim paraprak.

© Vodafone Group 2017. Vodafone, Vodacom dhe logot e Vodafone janë marka tregtare të Vodafone Group. Çdo produkt ose emrat e shoqërive të përmendura këtu mund të jenë marka tregtare të pronarëve përkatës.

CIA2990VDRTA